# Lenovo Desktop Wichtige Produktinformationen

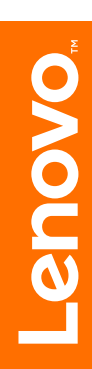

LENOVO Produkte, Daten, Computersoftware und Services wurden ausschließlich auf private Kosten entwickelt und werden mit eingeschränkten Nutzungsrechten und Rechten zur Reproduktion und Veröffentlichung gemäß 48 C.F.R. 2.101 als kommerzielle Artikel an Regierungsstellen verkauft.

© Copyright Lenovo 2017. HINWEIS ZU LIMITIERTEN UND EINGESCHRÄNKTEN RECHTEN: Wenn Produkte, Daten, Computersoftware oder Services im Rahmen eines General Services Administration "GSA"-Vertrags geliefert werden, unterliegt die Nutzung, Reproduktion oder Veröffentlichung Einschränkungen gemäß Vertrag Nr. GS-35F-05925.

# Inhalt

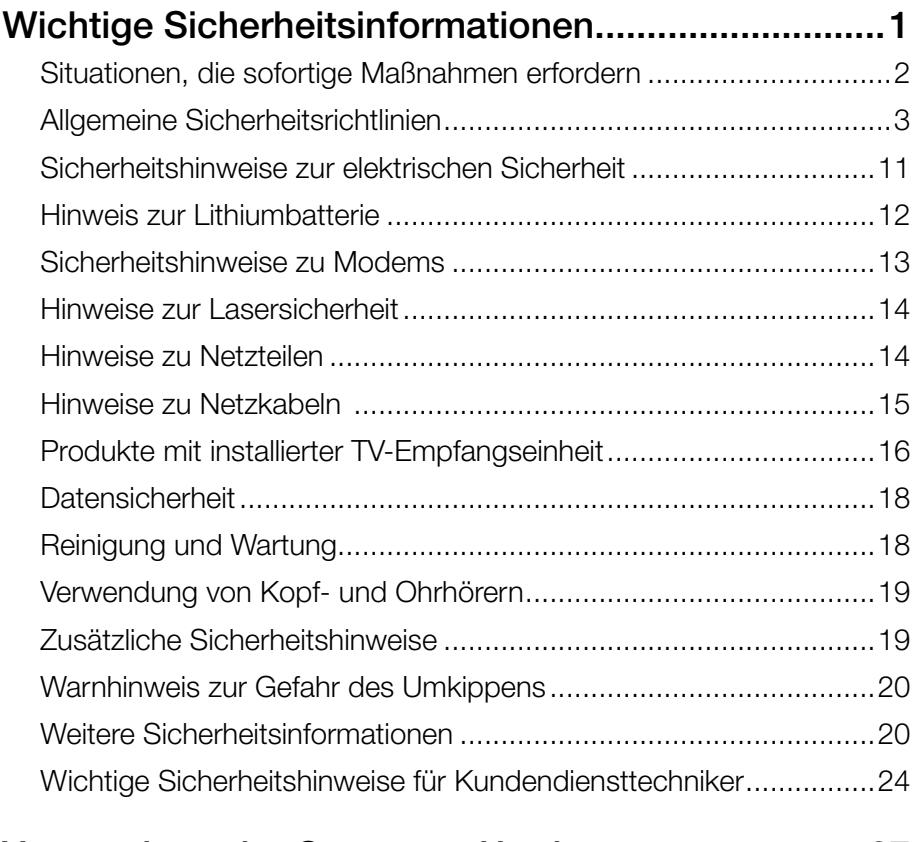

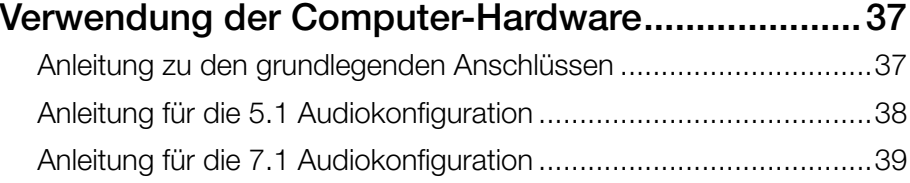

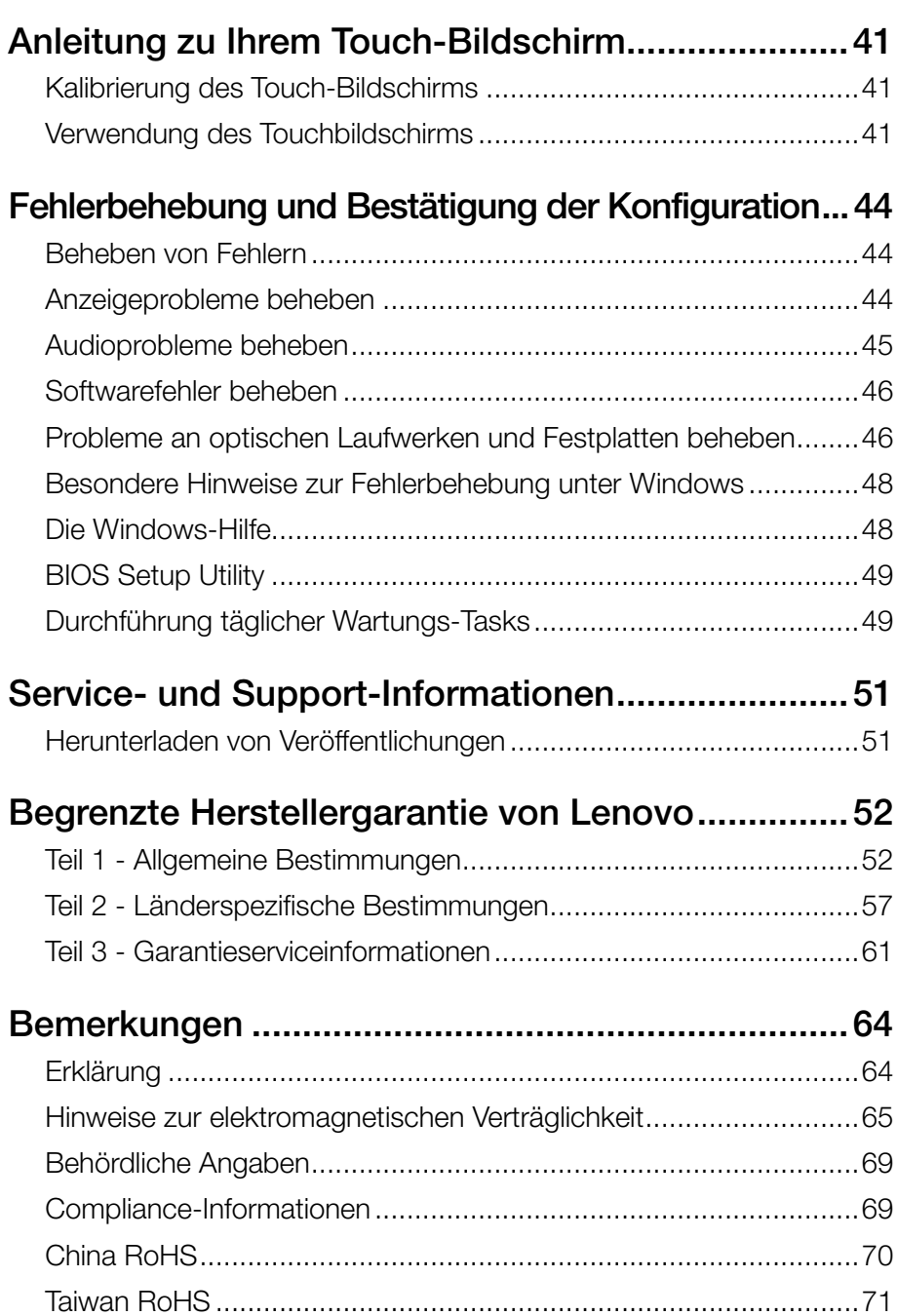

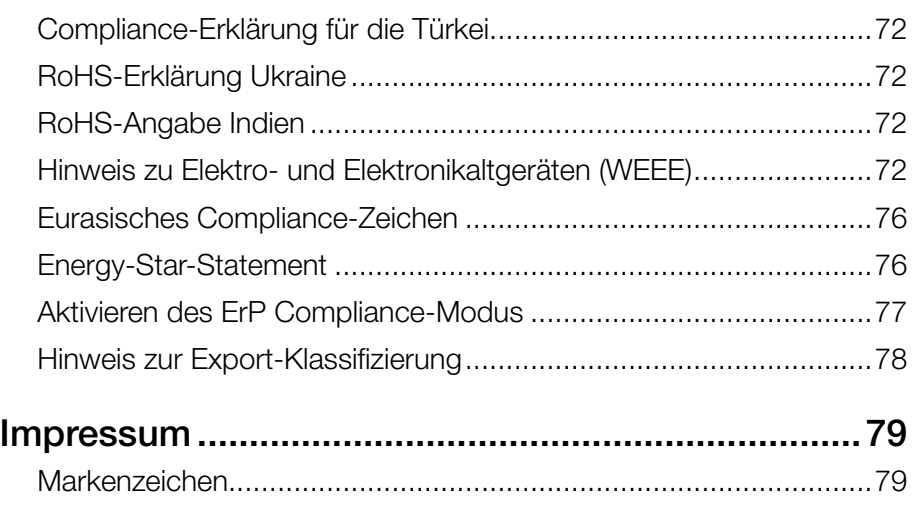

# <span id="page-5-0"></span>**Wichtige Sicherheitsinformationen**

### ANMERKUNG:

Bitte lesen Sie zuerst die wichtigen Sicherheitshinweise.

Diese Informationen ermöglichen Ihnen einen sicheren Umgang mit Ihrem Desktopoder Notebook-Computer. Beachten Sie alle Informationen, die im Lieferumfang Ihres Computers enthalten sind, und bewahren Sie sie auf. Durch die Informationen in diesem Dokument werden die Bedingungen Ihrer Kaufvereinbarung oder der Lenovo™ Garantie nicht außer Kraft gesetzt. Weitere Informationen finden Sie unter "Begrenzte Herstellergarantie von Lenovo".

Die Sicherheit unserer Kunden spielt eine große Rolle. Unsere Produkte werden mit dem Ziel entwickelt, sicher und effektiv zu sein. Dennoch sollten Sie immer beachten, dass es sich bei Computern um elektronische Geräte handelt. Netzkabel, Netzteile und andere Komponenten können Sicherheitsrisiken verursachen, die vor allem bei falscher Verwendung dieser Komponenten zu Personen- oder Sachschäden führen können. Um diese Risiken zu verringern, befolgen Sie die im Lieferumfang enthaltenen Anweisungen, beachten Sie alle Warnungen, die auf dem Produkt und in der Bedienungsanweisung ausgewiesen sind, und lesen Sie die Informationen in diesem Dokument sorgfältig. Sie können sich selbst vor Gefahren schützen und eine sichere Umgebung für die Arbeit mit dem Computer schaffen, indem Sie sich sowohl an die Informationen in diesem Dokument als auch an die im Lieferumfang des Produkts enthaltenen Anweisungen halten.

### ANMERKUNG:

Diese Informationen enthalten Hinweise zu Netzteilen, Akkus und Batterien. Wie bei Notebook-Computern sind auch im Lieferumfang einiger anderer Produkte (wie z. B. Lautsprecher und Bildschirme) externe Netzteile enthalten. Wenn Sie über ein solches Produkt verfügen, gelten die Informationen zu Netzteilen für Ihr Produkt. Zusätzlich verfügen Computer über eine interne Knopfzellenbatterie, die die Systemuhr mit Strom versorgt, wenn der Computer nicht angeschlossen ist. Daher gelten die Sicherheitshinweise zu Batterien für alle Computer.

# <span id="page-6-0"></span>**Situationen, die sofortige Maßnahmen erfordern**

Produkte können durch falsche Verwendung oder Nachlässigkeit beschädigt werden. Einige Schäden an Produkten können so beträchtlich sein, dass das Produkt vor einer erneuten Verwendung von einem autorisierten ServiceProvider überprüft und ggf. repariert werden sollte.

Lassen Sie das Produkt, wie jedes andere elektronische Gerät, nicht unbeaufsichtigt, wenn es eingeschaltet ist.

In sehr seltenen Fällen kann es zum Auftreten von Gerüchen oder zum Austritt von Rauch und Funken aus dem Gerät kommen. Es können auch Geräusche wie Knallen, Knacken oder Rauschen zu hören sein. Dies kann lediglich bedeuten, dass eine interne elektronische Komponente in einer sicheren und kontrollierten Weise ausgefallen ist. Allerdings kann dies auch auf ein potenzielles Sicherheitsrisiko hindeuten. Gehen Sie in diesem Fall keine Risiken ein und versuchen Sie nicht, die Ursache selbst herauszufinden. Wenden Sie sich an das Customer Support Center, um weitere Anweisungen zu erhalten.

Überprüfen Sie in regelmäßigen Abständen, ob Ihr Computer und die zugehörigen Komponenten Schäden, Verschleißspuren oder Anzeichen eines Sicherheitsrisikos aufweisen. Verwenden Sie das Produkt nicht, wenn Sie Zweifel am einwandfreien Zustand einer Komponente haben. Wenden Sie sich an das Customer Support Center oder den Produkthersteller, um Anweisungen zur Überprüfung und, falls erforderlich, zur Reparatur des Produkts zu erhalten.

Für den unwahrscheinlichen Fall, dass einer der folgenden Umstände eintritt, oder wenn Sie irgendwelche Sicherheitsbedenken bezüglich Ihres Produkts haben, beenden Sie die Verwendung des Produkts und unterbrechen Sie die Verbindung zur Stromquelle und zu Telekommunikationsleitungen, bis Sie mit dem Customer Support Center Kontakt aufnehmen können und Anweisungen zur weiteren Vorgehensweise erhalten.

- • Netzkabel, Netzstecker, Netzteile, Verlängerungskabel oder Überspannungsschutzeinrichtungen sind rissig, brüchig oder beschädigt.
- Anzeichen von Überhitzung wie Rauch, Funken oder Feuer treten auf.
- Schäden am Akku (wie Risse, Dellen oder Knicke), selbständiges Entladen des Akkus oder Ablagerung von Korrosionsmaterial am Akku treten auf.
- • Geräusche wie Knacken, Rauschen, Knallen oder strenge Gerüche gehen von dem Produkt aus.
- Es gibt Anzeichen dafür, dass eine Flüssigkeit auf den Computer, das Netzkabel oder das Netzteil verschüttet wurde oder ein Gegenstand auf eines dieser Teile gefallen ist.
- Der Computer, das Netzkabel oder das Netzteil sind mit Wasser in Berührung gekommen.
- <span id="page-7-0"></span>• Das Produkt wurde fallen gelassen oder auf irgendeine andere Weise beschädigt.
- Das Produkt funktioniert nicht ordnungsgemäß, wenn Sie die Bedienungsanweisungen befolgen.

### ANMERKUNG:

Treten diese Situationen bei Produkten eines anderen Herstellers auf (z. B. bei einem Verlängerungskabel), verwenden Sie diese nicht weiter, bis Sie vom Produkthersteller weitere Anweisungen oder einen geeigneten Ersatz erhalten haben.

# **Allgemeine Sicherheitsrichtlinien**

Befolgen Sie immer die folgenden Vorsichtsmaßnahmen, um das Risiko eines Personen-oder Sachschadens zu verringern.

### Service und Upgrades

Versuchen Sie nicht, ein Produkt selbst zu warten, wenn Sie dazu nicht vom Customer Support Center angewiesen wurden oder entsprechende Anweisungen in der zugehörigen Dokumentation vorliegen. Wenden Sie sich ausschließlich an einen Service-Provider, der für Reparaturen an dem von Ihnen verwendeten Produkt zugelassen ist.

### ANMERKUNG:

Einige Computerteile können vom Kunden selbst aufgerüstet oder ersetzt werden. Upgrades werden in der Regel als Zusatzeinrichtungen bezeichnet. Ersatzteile, die für die Installation durch den Kunden zugelassen sind, werden als CRUs (Customer Replaceable Units - durch den Kunden austauschbare Funktionseinheiten) bezeichnet. Lenovo stellt eine Dokumentation mit Anweisungen zur Verfügung, wenn der Kunde diese CRUs selbst ersetzen kann. Befolgen Sie bei der Installation oder beim Austauschen von Teilen sorgfältig alle Anweisungen. Wenn sich die Betriebsanzeige im Status "Aus" (Off) befindet, bedeutet dies nicht, dass im Inneren des Produkts keine elektrischen Spannungen anliegen. Stellen Sie immer sicher, dass die Stromversorgung ausgeschaltet ist und das Produkt nicht mit einer Stromquelle verbunden ist, bevor Sie die Abdeckung eines Produkts entfernen, das über ein Netzkabel verfügt. Wenden Sie sich bei Fragen an das Customer Support Center.

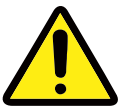

Bringen Sie nach dem Austauschen einer CRU alle Schutzabdeckungen wieder an, darunter auch die Computerabdeckung, ehe Sie die Stromversorgung anschließen

und den Computer in Betrieb nehmen. Diese Maßnahme ist wichtig, um versehentliche elektrische Stöße zu verhindern und ein versehentliches Feuer einzudämmen, das unter extrem seltenen Bedingungen entstehen könnte.

Obwohl sich nach dem Abziehen des Netzkabels in Ihrem Computer keine beweglichen Teile befinden, ist der folgende Warnhinweis für Ihre Sicherheit nötig.

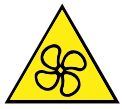

#### ACHTUNG:

Gefährliche bewegliche Teile. Nicht mit den Fingern oder anderen Körperteilen berühren.

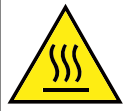

### ACHTUNG:

Vermeiden Sie den Kontakt mit heißen Komponenten im Inneren des Computers. Im Betrieb werden einige Komponenten heiß genug, um die Haut zu verbrennen. Schalten Sie den Computer aus, ehe Sie die Computerabdeckung öffnen, trennen Sie die Stromversorgung und warten Sie zehn Minuten, bis sich die Komponenten abgekühlt haben.

### Erklärung zu gefährlichen Energiequellen

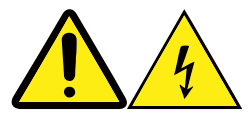

Ziehen Sie alle Stromkabel aus den Steckdosen, ehe Sie die Computerabdeckung oder Teile entfernen, die mit dem oben abgebildeten Aufkleber gekennzeichnet sind.

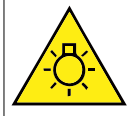

#### ACHTUNG:

Grelles Licht, mögliche Schäden an Haut oder Augen. Vor der Instandsetzung Stromversorgung trennen.

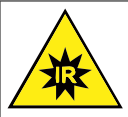

ACHTUNG: Infrarotlicht, mögliche Schäden an Haut oder Augen. Vor der Instandsetzung Stromversorgung trennen.

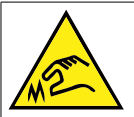

#### ACHTUNG:

Achten Sie beim Austausch von CRUs auf scharfe Kanten oder spitze Ecken, die zu Verletzungen führen können. Suchen Sie umgehend einen Arzt auf, wenn Sie sich verletzt haben.

### ■ Statische Aufladung vermeiden

Statische Aufladung ist harmlos für den Menschen, kann jedoch Computerkomponenten und Zusatzeinrichtungen stark beschädigen. Wenn Sie ein aufladungsempfindliches Teil nicht ordnungsgemäß handhaben, kann dadurch das Teil beschädigt werden. Wenn Sie eine Zusatzeinrichtung oder eine CRU auspacken, öffnen Sie die antistatische Verpackung, die das Teil enthält, erst, wenn dies in den Anweisungen angegeben ist.

Wenn Sie Zusatzeinrichtungen oder CRUs handhaben oder Arbeiten im Inneren des Computers ausführen, treffen Sie die folgenden Vorsichtsmaßnahmen, um Beschädigungen durch statische Aufladung zu vermeiden:

- Bewegen Sie sich möglichst wenig. Durch Bewegung kann sich die Umgebung um Sie herum statisch aufladen.
- Gehen Sie vorsichtig mit Computerkomponenten um. Fassen Sie Adapter, Speichermodule und andere Schaltkarten an den Kanten an. Berühren Sie keine freiliegende Schaltlogik.
- Achten Sie darauf, dass die Komponenten nicht von anderen Personen berührt werden.
- Berühren Sie vor der Installation einer aufladungsempfindlichen Einheit oder einer CRU mit der antistatischen Verpackung, in der die Komponente enthalten ist, mindestens zwei Sekunden lang eine Metallabdeckung für einen Erweiterungssteckplatz oder eine andere unlackierte Oberfläche am Computer. Dadurch wird die statische Aufladung der Schutzhülle und Ihres Körpers verringert.
- • Nehmen Sie das aufladungsempfindliche Teil aus der antistatischen Schutzhülle und installieren Sie es möglichst, ohne es zuvor abzusetzen. Sollte dies nicht möglich sein, legen Sie die antistatische Schutzhülle auf eine glatte und ebene Fläche und das Teil auf die Schutzhülle.
- • Legen Sie die Komponente nicht auf der Computeroberfläche oder auf einer anderen Metalloberfläche ab.

### ■ Netzkabel und Netzteile

Verwenden Sie nur vom Hersteller empfohlene oder mitgelieferte Netzkabel und Netzteile.

Als Netzkabel muss eine geprüfte Leitung verwendet werden. In Deutschland sollten die Netzkabel mindestens dem Sicherheitsstandard H05VV-F, 3G, 0,75 mm<sup>2</sup> entsprechen. In anderen Ländern müssen die entsprechenden Typen verwendet werden.

Wickeln Sie das Netzkabel niemals um ein Netzteil oder um ein anderes Objekt. Das Kabel kann dadurch so stark beansprucht werden, dass es beschädigt wird. Dies kann ein Sicherheitsrisiko darstellen.

Achten Sie darauf, alle Netzkabel so zu verlegen, dass sie keine Gefahr für Personen darstellen und nicht beschädigt werden können.

Schützen Sie Netzkabel und Netzteile vor Flüssigkeiten. Legen Sie Netzkabel und Netzteile beispielsweise nicht in der Nähe von Waschbecken, Badewannen, Toiletten oder auf Böden ab, die mit Flüssigkeiten gereinigt werden. Flüssigkeiten können Kurzschlüsse verursachen, insbesondere wenn das Kabel oder das Netzteil durch nicht sachgerechte Verwendung stark beansprucht wurde. Flüssigkeiten können außerdem eine allmähliche Korrosion der Netzkabelanschlüsse und/oder der Anschlussenden am Netzteil verursachen. Dies kann schließlich zu Überhitzung führen.

Schließen Sie Netzkabel und Signalkabel immer in der richtigen Reihenfolge an und stellen Sie sicher, dass alle Netzkabelanschlüsse fest und vollständig in die Netzsteckdosen gesteckt sind. Verwenden Sie keine Netzteile, die Korrosionsschäden am Stecker und/oder Schäden durch Überhitzung (wie z. B. verformte Plastikteile) am Stecker oder an anderen Komponenten des Netzteils aufweisen.

Verwenden Sie keine Netzkabel, bei denen die elektrischen Kontakte Anzeichen von Korrosion oder Überhitzung aufweisen oder die auf andere Weise beschädigt sind.

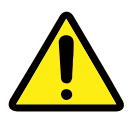

### ■ Spannungsauswahlschalter

Manche Computer sind mit einem Spannungsauswahlschalter neben dem Netzteilanschluss am Computer ausgestattet. Manche Computer besitzen keinen Spannungsauswahlschalter. Wenn Ihr Computer über einen Spannungsauswahlschalter verfügt, müssen Sie den Schalter auf die an der Netzsteckdose verfügbare Spannung einstellen. Falsches Einstellen des Spannungsauswahlschalters führt zu einer dauerhaften Beschädigung des Computers.

In extremen Fällen kann das Auswählen eines falschen Spannungsbereichs zu einer Explosion oder einem Brand führen.

Wenn Ihr Computer über keinen Spannnungsauswahlschalter verfügt, wurde er so entwickelt, dass er für den Spannungsbereich des Landes oder der Region geeignet ist, in der das Gerät ursprünglich gekauft wurde.

Wenn Sie Ihren Computer in einem anderen Land verwenden möchten, sollten Sie Folgendes beachten:

- Wenn Ihr Computer über keinen Spannnungsauswahlschalter verfügt, sollten Sie ihn erst an eine Steckdose anschließen, wenn Sie überprüft haben, dass die vorliegende Spannung mit dem Land oder der Region identisch ist, in dem/der das Gerät ursprünglich gekauft wurde.
- • Wenn Ihr Computer über einen Spannnungsauswahlschalter verfügt, müssen Sie den Schalter vor dem Anschließen erst auf die an der Netzsteckdose verfügbare Spannung des Landes oder der Region einstellen.

Wenn Sie die Spannung nicht kennen, wenden Sie sich an Ihren Stromversorger vor Ort, oder informieren Sie sich auf entsprechenden

offiziellen Websites oder über Reiseliteratur für das Land oder die Region, in der Sie sich befinden.

### Verlängerungskabel und verwandte Einheiten

Stellen Sie sicher, dass verwendete Verlängerungskabel,

Überspannungsschutzeinrichtungen, unterbrechungsfreie Netzteile und Verteilerleisten so eingestuft sind, dass sie den elektrischen Anforderungen des Produkts genügen. Überlasten Sie diese Einheiten niemals. Wenn eine Verteilerleiste verwendet wird, sollte die Belastung den Eingangsspannungsbereich der Verteilerleiste nicht überschreiten. Wenden Sie sich für weitere Informationen zu Netzbelastungen, Anschlusswerten und Eingangsspannungsbereichen an einen Elektriker.

# ■ Netzstecker und Steckdosen

Wenn eine Netzsteckdose, die Sie verwenden möchten, Anzeichen einer Beschädigung oder Korrosion aufweist, verwenden Sie die Netzsteckdose erst, nachdem sie von einem qualifizierten Elektriker ausgetauscht wurde.

Verbiegen oder verändern Sie den Netzstecker nicht. Wenn der Netzstecker beschädigt ist, wenden Sie sich an den Hersteller, um Ersatz zu erhalten.

Verwenden Sie eine Netzsteckdose nicht zusammen mit anderen privaten oder kommerziellen Geräten, die große Mengen an Elektrizität verbrauchen, da durch instabile Spannungen der Computer Ihre Daten oder angeschlossene Einheiten beschädigt werden können.

Einige Produkte sind mit einem 3-poligen Netzstecker ausgestattet. Dieser Netzstecker ist nur für die Verwendung mit geerdeten Netzsteckdosen geeignet. Hierbei handelt es sich um eine Sicherheitsvorkehrung. Versuchen Sie nicht, diese Sicherheitsvorkehrung zu umgehen, indem Sie den Netzstecker an eine nicht geerdete Netzsteckdose anschließen. Wenn Sie den Stecker nicht in die Netzsteckdose stecken können, wenden Sie sich an einen Elektriker, um einen zugelassenen Steckdosenadapter zu erhalten, oder lassen Sie die Steckdose durch eine andere ersetzen, die für diese Sicherheitsvorkehrung ausgestattet ist. Überlasten Sie niemals eine Netzsteckdose. Die gesamte Systembelastung darf 80 % des Wertes für den Netzstromkreis nicht überschreiten. Wenden Sie sich bei Fragen zu Netzbelastungen und Werten für den Netzstromkreis an einen Elektriker. Vergewissern Sie sich, dass die verwendete Netzsteckdose ordnungsgemäß angeschlossen ist, dass Sie sie auf einfache Weise erreichen können und dass sie sich in der Nähe der Geräte befindet. Wenn Sie ein Netzkabel mit einer Netzsteckdose verbinden, dürfen Sie das Kabel nicht übermäßig dehnen, damit es nicht beschädigt wird.

Stellen Sie sicher, dass über die Netzsteckdose die richtige Spannung und die richtige Stromstärke für das Produkt zur Verfügung gestellt werden, das Sie installieren.

Gehen Sie sowohl beim Anschließen der Einheit an die Netzsteckdose als auch beim Trennen dieser Verbindung vorsichtig vor.

# Externe Einheiten

Trennen oder schließen Sie keine Kabel für externe Einheiten (außer USB- und 1394-Kabel) an, während der Computer eingeschaltet ist, da sonst der Computer beschädigt werden kann. Um die mögliche Beschädigung angeschlossener Einheiten zu vermeiden, warten Sie mindestens fünf Sekunden, nachdem der Computer heruntergefahren wurde, und unterbrechen Sie erst dann die Verbindung zu den externen Einheiten.

# **Batterien und Akkus**

Alle Lenovo PCs enthalten für die Stromversorgung der Systemuhr eine nicht aufladbare Knopfzellenbatterie. Zusätzlich werden bei vielen tragbaren Produkten wie etwa bei Notebook-Computern aufladbare Akkus verwendet, um das System auch unterwegs mit Strom zu versorgen. Batterien und Akkus, die im Lieferumfang des Lenovo Produkts enthalten sind, wurden auf Kompatibilität getestet und sollten nur durch von Lenovo zugelassene Komponenten ersetzt werden.

Öffnen, zerlegen oder warten Sie den Akku nicht. Beschädigen Sie den Akku nicht; schließen Sie die Metallkontakte nicht kurz. Schützen Sie den Akku vor Feuchtigkeit und Nässe. Nicht ins Feuer oder in einen heißen Ofen legen. Nicht in Umgebungen mit extrem hohen Temperaturen liegen lassen, denn dies kann zu einer Explosion oder dem Entweichen von entflammbaren Flüssigkeiten oder Gasen führen. Nicht bei extrem niedrigem Druck liegen lassen, denn dies kann zu einer Explosion oder dem Entweichen von entflammbaren Flüssigkeiten oder Gasen führen. Befolgen Sie beim Aufladen des Akkus genau die Anweisungen in der Produktdokumentation.

Die Knopfzellenbatterie bzw. der Akku können durch unsachgemäße Handhabung überhitzen, so dass Gase oder Flammen austreten können. Verwenden Sie den Akku nicht, wenn er beschädigt ist oder sich selbständig entlädt oder wenn sich an den Kontakten des Akkus Korrosionsmaterial ablagert. Erwerben Sie in diesem Fall einen Ersatzakku vom Hersteller.

Akkus können sich entladen, wenn sie längere Zeit nicht verwendet werden. Bei einigen wiederaufladbaren Akkus (besonders bei Lithiumionenakkus) steigt das Risiko eines Kurzschlusses, wenn der Akku im entladenen Zustand aufbewahrt wird. Dies kann die Lebensdauer des Akkus verringern und ein Sicherheitsrisiko darstellen. Entladen Sie wiederaufladbare Lithiumionenakkus niemals vollständig. Bewahren Sie diese Art von Akkus nicht im entladenen Zustand auf.

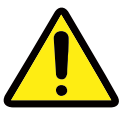

### ■ Erwärmung und Lüftung des Produkts

Computer, Netzteile und viele Zusatzgeräte erzeugen Wärme beim Betrieb und beim Aufladen von Akkus. Beachten Sie immer folgende Vorsichtsmaßnahmen:

Vermeiden Sie es, den Computer, das Netzteil oder Zusatzgeräte über einen längeren Zeitraum mit den Oberschenkeln oder einem anderen Teil des Körpers in Berührung zu lassen, wenn das Produkt in Betrieb ist oder der Akku aufgeladen wird. Der Computer, das Netzteil und viele Zusatzgeräte erzeugen im normalen Betrieb Wärme. Längerer Kontakt mit dem Körper kann zu Hautreizungen und möglicherweise sogar zu Verbrennungen führen.

- • Vermeiden Sie das Arbeiten mit dem Computer, dem Netzteil oder Zusatzgeräten sowie das Laden des Akkus in der Nähe von brennbaren Materialien oder in explosionsgefährdeter Umgebung.
- Das Produkt enthält Lüftungsschlitze, Lüfter und Kühlkörper für einen sicheren, komfortablen und zuverlässigen Betrieb. Diese Komponenten könnten unabsichtlich blockiert werden, wenn das Produkt auf ein Bett, ein Sofa, einen Teppich oder andere weiche Oberflächen gestellt wird. Diese Komponenten dürfen niemals blockiert, abgedeckt oder beschädigt werden.

Der Desktop-Computer sollte mindestens alle drei Monate auf Staubansammlungen überprüft werden. Bevor Sie den Computer überprüfen, schalten Sie den Netzstrom aus und ziehen Sie das Netzkabel des Computers von der Netzsteckdose ab; entfernen Sie dann den Staub von den Entlüftungsschlitzen und Perforationen in der Frontblende. Wenn Sie außen am Computer Staubansammlungen feststellen, sollten Sie auch den inneren Bereich des Computers überprüfen und eventuelle Staubansammlungen auf der Luftzufuhr des Kühlkörpers, auf den Entlüftungsschlitzen des Netzteils sowie auf den Lüftern entfernen. Schalten Sie den Computer aus und ziehen Sie das Netzkabel des Computers aus der Netzsteckdose, bevor Sie mit der Überprüfung beginnen. Vermeiden Sie es, den Computer in unmittelbarer Nähe von stark frequentierten Bereichen zu verwenden. Wenn Sie den Computer in stark frequentierten Bereichen verwenden müssen, sollten Sie die Sauberkeit des Computers häufiger überprüfen und ihn gegebenenfalls häufiger reinigen.

Zu Ihrer eigenen Sicherheit und zur Aufrechterhaltung einer optimalen Computerleistung müssen Sie immer die folgenden grundlegenden Vorsichtsmaßnahmen beachten:

- Öffnen Sie die Abdeckung nicht, wenn der Computer an den Netzstrom angeschlossen ist.
- Überprüfen Sie die Außenseite des Computers in regelmäßigen Abständen auf Staubablagerungen hin.
- Entfernen Sie Staubablagerungen von den Entlüftungsschlitzen und Perforationen in der Frontblende. Bei Verwendung des Computers in stark frequentierten Bereichen oder in Bereichen, in denen viel Staub entsteht, ist möglicherweise ein häufigeres Reinigen des Computers erforderlich.
- • Blockieren Sie nicht die Lüftungsöffnungen des Computers
- Achten Sie darauf, dass der Computer nicht in Möbeln gelagert oder betrieben wird, um die Gefahr einer Überhitzung zu verringern.
- Achten Sie darauf, dass die in den Computer hineinströmende Luft 35 °C nicht übersteigt.
- • Verwenden Sie keine Lüftungseinheiten, die nicht für Desktop-Computer bestimmt sind.

# <span id="page-15-0"></span>■ Betriebsumgebung

Die optimale Umgebung, in der Sie Ihren Computer verwenden sollten, weist eine Temperatur zwischen 10 und 35 °C bei einer Luftfeuchtigkeit von 35 bis 80 % auf. Wenn Ihr Computer bei Temperaturen von weniger als 10 °C aufbewahrt oder transportiert wird, muss der kalte Computer vor Inbetriebnahme langsam auf eine optimale Betriebstemperatur von 10 bis 35 °C akklimatisiert werden. Unter extremen Bedingungen kann dieser Vorgang bis zu zwei Stunden dauern. Wenn Sie Ihren Computer nicht auf eine optimale Betriebstemperatur bringen, bevor Sie ihn benutzen, kann dies dauerhafte Schäden an Ihrem Computer hervorrufen. Wenn möglich, sollten Sie Ihren Computer in einem gut belüfteten und trockenen Bereich ohne direkte Sonneneinstrahlung aufstellen.

Halten Sie elektrische Geräte wie z. B. einen elektrischen Ventilator, ein Radio, leistungsfähige Lautsprecher, eine Klimaanlage oder eine Mikrowelle von Ihrem Computer fern, da diese Geräte starke magnetische Felder erzeugen, die den Bildschirm und die Daten auf dem Festplattenlaufwerk beschädigen können.

Stellen Sie keine Getränke auf oder neben den Computer oder andere angeschlossene Einheiten. Wenn Flüssigkeit auf oder in dem Computer oder einer angeschlossenen Einheit verschüttet wurde, kann ein Kurzschluss oder ein anderer Schaden auftreten.

Essen und rauchen Sie nicht über Ihrer Tastatur. Partikel, die in die Tastatur fallen, können zu Beschädigungen führen.

# **Sicherheitshinweise zur elektrischen Sicherheit**

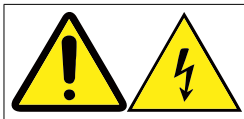

VORSICHT: An Netz-, Telefon- oder Datenleitungen können gefährliche Spannungen anliegen.

### Aus Sicherheitsgründen:

- Bei einem Gewitter den Computer nicht benutzen, um die Gefahr eines elektrischen Schlages zu vermeiden.
- • Bei Gewitter an diesem Gerät keine Kabel anschließen oder lösen. Ferner keine Installations-, Wartungs- oder Rekonfigurationsarbeiten durchführen.
- • Alle Netzkabel nur an eine Schutzkontaktsteckdose mit ordnungsgemäß geerdetem Schutzkontakt anschließen.
- Alle Geräte, die an dieses Produkt angeschlossen werden, ebenfalls an vorschriftsmäßig angeschlossene Netzsteckdosen mit ordnungsgemäß

geerdetem Schutzkontakt anschließen.

- <span id="page-16-0"></span>• Die Signalkabel nach Möglichkeit einhändig anschließen oder lösen.
- Geräte niemals einschalten, wenn Hinweise auf Feuer, Wasser oder Gebäudeschäden vorliegen.
- • Die Verbindung zu den angeschlossenen Netzkabeln, Telekommunikationssystemen, Netzwerken und Modems ist vor dem Öffnen des Gehäuses zu unterbrechen, sofern in den Installations- und Konfigurationsprozeduren keine anders lautenden Anweisungen enthalten sind.
- • Zum Installieren, Transportieren und Öffnen der Abdeckungen des Computers oder der angeschlossenen Einheiten die Kabel gemäß der folgenden Tabelle anschließen und abziehen.

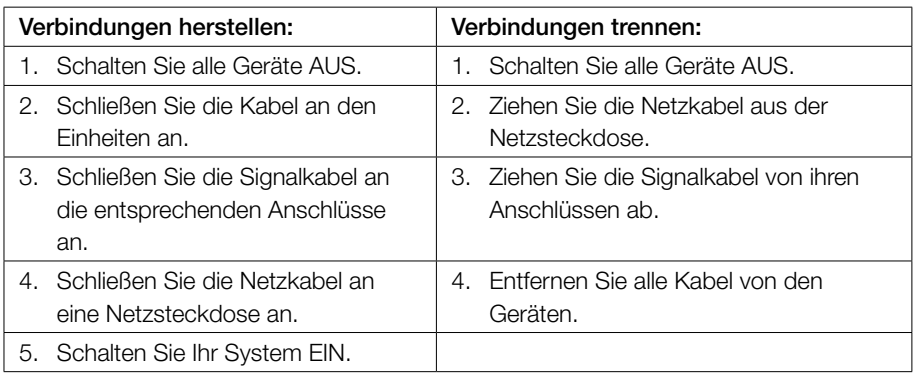

# **Hinweis zur Lithiumbatterie**

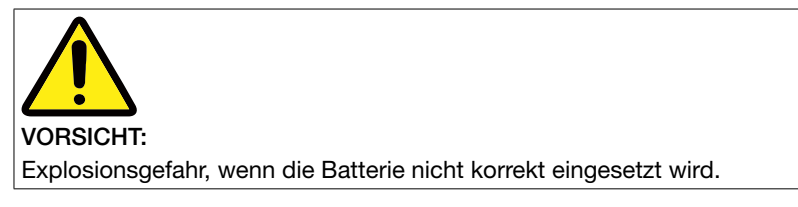

Beim Austauschen der Lithium-Knopfzellenbatterie sollten Sie nur identische oder ähnliche Batterietypen verwenden, die vom Hersteller empfohlen werden. Die Batterie enthält Lithium und kann bei unsachgemäßer Verwendung, Handhabung oder Entsorgung explodieren. Das Verschlucken der Lithium-Knopfzellenbatterie führt zum Ersticken und kann in nur zwei Stunden zu schweren inneren Verbrennungen und sogar zum Tod führen. Halten Sie Batterien außer Reichweite von Kindern. Suchen Sie sofort einen Arzt auf, wenn Kinder eine Lithium-Knopfzellenbatterie verschluckt oder sich in Ohr oder Nasenlöcher gesteckt haben sollten.

#### <span id="page-17-0"></span>*Die Batterie nicht:*

- mit Wasser in Berührung bringen
- über 100 °C erhitzen
- • reparieren oder zerlegen

Bei der Entsorgung von Batterien die örtlichen Richtlinien für Sondermüll sowie die allgemeinen Sicherheitsbestimmungen beachten.

Der folgende Hinweis gilt für Benutzer in Kalifornien, USA.

Material mit Perchlorat: Es kann eine spezielle Handhabung erforderlich sein. Lesen Sie bitte nach unter: www.dtsc.ca.gov/hazardouswaste/perchlorate.

# **Sicherheitshinweise zu Modems**

### ACHTUNG:

Um die Gefahr von Feuer zu verringern, nur ein von der Underwriters Laboratories (UL) oder der Canadian Standards Association (CSA) zertifiziertes Telekommunikationsleitungskabel Nr. 26 AWG (American Wire Gauge) oder ein größeres Kabel (beispielsweise Nr. 24 AWG) verwenden, das den einschlägigen Sicherheitsbestimmungen entspricht.

Um bei der Verwendung von Telefonanlagen Brandgefahr, die Gefahr eines elektrischen Schlages oder die Gefahr von Verletzungen zu vermeiden, die folgenden grundlegenden Sicherheitshinweise beachten:

- • Während eines Gewitters keine Telefonleitungen installieren.
- An feuchten Orten keine Telefonanschlüsse installieren, die nicht speziell für Feuchträume geeignet sind.
- Blanke Telefonkabel oder Terminals nicht berühren, bevor die Telefonleitung von der Netzschnittstelle getrennt wurde.
- Vorsicht bei der Installation oder Änderung von Telefonleitungen.
- • Während eines Gewitters kein Telefon (außer ein drahtloses Modell) benutzen, da die Gefahr eines elektrischen Schlages besteht.
- Das Telefon nicht in der Nähe der undichten Stelle einer Gasleitung benutzen, um den Leitungsbruch zu melden.

# <span id="page-18-0"></span>**Hinweise zur Lasersicherheit**

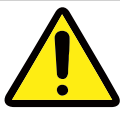

### ACHTUNG:

Beachten Sie die nachstehenden Hinweise, wenn Laserprodukte (wie CD-ROM, DVD-Laufwerke, faseroptische Geräte oder Sender) installiert werden sollen:

- Die Abdeckungen nicht entfernen, da es anderenfalls zum Kontakt mit gefährlicher Laserstrahlung kommen könnte. Das Gerät enthält keine Teile, die gewartet werden können.
- Werden andere als in diesem Dokument beschriebene Bedienelemente verwendet oder abweichende Einstellungen oder Verfahren durchgeführt, könnte gefährliche Strahlung freigesetzt werden.

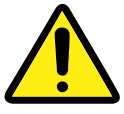

### VORSICHT:

Einige Laserprodukte enthalten eine Laserdiode der Klasse 3A oder 3B. Beachten Sie Folgendes:

Bei geöffnetem Gerät besteht die Gefahr des Kontakts mit Laserstrahlen. Schauen Sie nicht direkt in den Strahl, auch nicht mit Hilfe optischer Instrumente, und vermeiden Sie den direkten Kontakt mit dem Strahl.

# **Hinweise zu Netzteilen**

Die Abdeckung des Netzteils oder einer Komponente, die mit dem folgenden Etikett versehen ist, darf niemals entfernt werden.

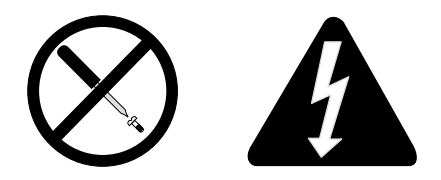

In Komponenten, die dieses Etikett aufweisen, treten gefährliche Spannungen und Energien auf. Diese Komponenten enthalten keine Teile, die gewartet werden müssen. Besteht der Verdacht eines Fehlers an einem dieser Teile, ist ein Kundendiensttechniker zu verständigen.

# <span id="page-19-0"></span>**Hinweise zu Netzkabeln**

### HINWEIS:

### Netzkabel und Netzteil

Das mit diesem Produkt mitgelieferte Netzkabel und das Netzteil dürfen nur mit diesem Produkt verwendet werden. Verwenden Sie diese nicht mit anderen Geräten.

Zu Ihrer Sicherheit liefert Lenovo das Gerät mit einem Netzkabel mit einem geerdeten Schutzstecker. Verwenden Sie nur dieses Netzkabel und stecken Sie es nur in eine Steckdose mit ordnungsgemäß geerdetem Schutzkontakt, um einen elektrischen Schlag zu verhindern.

Netzkabel, die von Lenovo in den Vereinigten Staaten und in Kanada ausgeliefert werden, sind von den Underwriter's Laboratories (UL) gelistet und durch die Canadian Standards Association (CSA) zertifiziert.

Für Geräte, die bei 115 Volt betrieben werden sollen, gilt: Verwenden Sie ein von der UL gelistetes und von der CSA zertifiziertes Kabelset, das mindestens aus einem Kabel Nr. 18 AWG vom Typ SVT oder SJT, einem dreiadrigen Kabel mit einer Länge von mindestens 4,5 m Länge und einem parallelen geerdeten Stecker vom Typ A mit einer Leistung von 10 Ampere und 125 Volt besteht.

Für Geräte, die bei 230 Volt (innerhalb der USA) betrieben werden sollen, gilt: Verwenden Sie ein von der UL gelistetes und von der CSA zertifiziertes Kabelset, das mindestens aus einem Kabel Nr. 18 AWG vom Typ SVT oder SJT, einem dreiadrigen Kabel mit einer Länge von mindestens 4,5 m Länge und einem geerdeten Tandem-Stecker vom Typ A mit einer Leistung von 10 Ampere und 250 Volt besteht.

Für Geräte, die bei 230 Volt (außerhalb der USA) betrieben werden sollen, gilt: Verwenden Sie ein Kabelset mit einem geerdeten Schutzstecker. Das Kabelset sollte die entsprechenden Sicherheitszulassungen für das Land haben, in dem das Gerät installiert werden soll.

Die von Lenovo für ein bestimmtes Land oder eine bestimmte Region gelieferten Netzkabel sind in der Regel auch nur in diesem Land oder in dieser Region erhältlich.

Für Geräte, die in Deutschland betrieben werden sollen, gilt: Als Netzkabel muss eine geprüfte Leitung verwendet werden. In Deutschland sollten die Netzkabel mindestens dem Sicherheitsstandard H05VV-F, 3G, 0,75 mm<sup>2</sup> entsprechen. In anderen Ländern müssen die entsprechenden Typen verwendet werden.

Für Geräte, die in Dänemark betrieben werden sollen, gilt: Verwenden Sie ein Kabelset mit einem geerdeten Schutzstecker. Das Kabelset sollte die entsprechenden Sicherheitszulassungen für das Land haben, in dem das Gerät installiert werden soll.

Für Geräte, die in Norwegen, Schweden und Finnland betrieben werden sollen, gilt: Verwenden Sie ein Kabelset mit einem Zweiphasen-Anschlussstecker. Das Kabelset sollte die entsprechenden Sicherheitszulassungen für das Land haben, in dem das

<span id="page-20-0"></span>Gerät installiert werden soll.

Wenn Sie Ihren PC in einem anderen Land oder einer anderen Region als Ihrem Heimatland verwenden möchten, dann erwerben Sie bitte ein zusätzliches geeignetes Lenovo-Netzkabel für dieses Land oder diese Region. Auf unserer Website http://support.lenovo.com finden Sie Einzelheiten zu den erhältlichen Netzkabeln. Einige Ländern und Regionen haben mehrere Spannungsbereiche, achten Sie also darauf, das passende Netzkabel für die angebotene Spannung zu verwenden.

# **Produkte mit installierter TV-Empfangseinheit**

Dieser Hinweis gilt für Produkte mit TV-Empfangseinheit, die mit externen Antennen und/oder Kabel-/CATV-Systemen oder beiden verbunden sind und die in Nordamerika installiert werden sollen. Benutzer und Installationsverantwortliche in anderen Ländern sollten lokale Bestimmungen befolgen, wenn sie Geräte installieren, die mit externen Antennen und Kabel-/CATV-Systemen verbunden sind. Wenn keine lokalen Bestimmungen zum Tragen kommen, empfiehlt es sich, dass Benutzer/ Installationsverantwortliche ähnliche Richtlinien wie die folgenden verwenden.

# $\blacksquare$  Hinweis an Installationsverantwortliche für Kabel-/ CATV-Systeme

Dieser Hinweis lenkt die Aufmerksamkeit des Installationsverantwortlichen für das Kabel-/CATV-System auf Artikel 820-40 des National Electrical Code (NEC), der Richtlinien für die ordnungsgemäße Erdung bereitstellt und insbesondere angibt, dass die Kabelerdung möglichst nahe am Kabeleingangspunkt mit dem Erdungssystem des Gebäudes verbunden werden soll.

### ■ Beispiel für die Erdung der Antenne

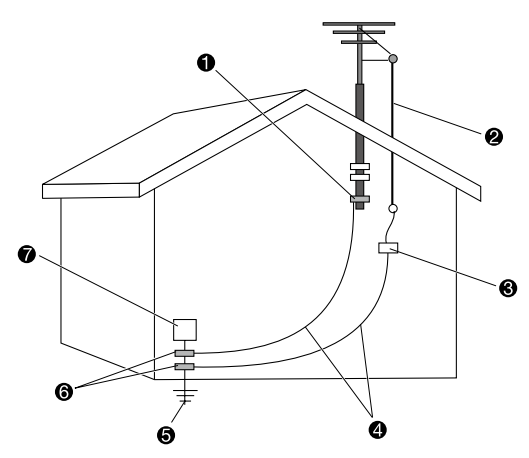

- **O** Erdungsklemme
- **2** Antenneneingangskabel
- Antennenentladeeinheit (NEC Abschnitt 810-20)
- Schutzleiter (NEC Abschnitt 810-21)
- Erdungsanlage des Stromanbieters (NEC Artikel 250, Teil H)
- **6** Erdungsklemmen
- **Ausstattung für den elektronischen Service**

### Besonderer Hinweis für Benutzer in Norwegen:

"Utstyr som er koplet til beskyttelsesjord via nettplugg og/eller via annet jordtilkoplet utstyr – og er tilkoplet et kabel-TV nett, kan forårsake brannfare. For å unngå dette skal det ved tilkopling av utstyret til kabel-TV nettet installeres en galvanisk isolator mellom utstyret og kabel- TV nettet."

### ■ Besonderer Hinweis für Benutzer in Schweden:

"Utrustning som är kopplad till skyddsjord via jordat vägguttag och/eller via annan utrustning och samtidigt är kopplad till kabel-TV nät kan i vissa fall medfõra risk fõr brand. Fõr att undvika detta skall vid anslutning av utrustningen till kabel-TV nät galvanisk isolator finnas mellan utrustningen och kabel-TV nätet."

### <span id="page-22-0"></span>ACHTUNG:

### Erdung der Außenantenne

Wenn eine Außenantenne oder ein Kabelanschluss mit dem Gerät verbunden ist, achten Sie darauf, dass die Antenne oder das Kabel als Schutz gegen Stromstöße und statische Entladungen geerdet ist.

### **Blitzschlag**

Für zusätzlichen Schutz des Gerätes während eines Gewitters oder wenn es für längere Zeit unbeaufsichtigt bleibt oder nicht verwendet wird, ziehen Sie den Netzstecker ab und trennen Sie die Verbindung zur Antenne bzw. zum Kabelanschluss. Dadurch wird eine Beschädigung des Videoprodukts aufgrund von Blitzschlag oder Stromstößen vermieden.

### Elektrische Leitungen

Eine Außenantenne sollte nicht in der Nähe von Freileitungen betrieben werden oder in Bereichen, wo sie elektrische Leitungen berühren oder auf diese fallen könnte. Bitte seien Sie extrem vorsichtig, wenn Sie eine Außenantenne installieren, das Berühren von Stromleitungen kann tödlich sein.

# **Datensicherheit**

Löschen Sie keine unbekannten Dateien und ändern Sie nicht die Namen von Dateien oder Verzeichnissen, die Sie nicht selbst erstellt haben. Dies kann zu Softwarefehlern führen.

Beachten Sie, dass Ihr Computer durch den Zugriff auf Netzressourcen anfällig für Computerviren, Hacker, Spyware und andere zerstörerische Aktivitäten ist, durch die der Computer, die Software oder Ihre Daten beschädigt werden können. Sie sind selbst dafür verantwortlich, entsprechende Schutzmaßnahmen in Form von Firewalls, Antivirensoftware und Anti-Spyware-Software einzurichten und diese Software immer auf dem neuesten Stand zu halten.

# **Reinigung und Wartung**

Halten Sie den Computer und Ihren Arbeitsbereich sauber. Schalten Sie den Computer aus und ziehen Sie das Netzkabel ab, bevor Sie den Computer reinigen. Sprühen Sie keine flüssigen Reinigungsmittel direkt auf den Computer, und verwenden Sie auch keine Reinigungsmittel, die leicht entzündbare Stoffe enthalten, um den Computer zu reinigen. Sprühen Sie das Reinigungsmittel auf ein weiches Tuch und wischen Sie damit die Oberflächen des Computers ab.

<span id="page-23-0"></span>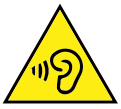

# **Verwendung von Kopf- und Ohrhörern**

Wenn Ihr Computer sowohl über einen Kopfhöreranschluss als auch über einen Audioausgangsanschluss verfügt, schließen Sie Kopfhörer (ggf. auch als "Headset" bezeichnet) und Ohrhörer immer an den Kopfhöreranschluss an. Durch übermäßigen Schalldruck aus Ohr- oder Kopfhörern kann es zum Hörverlust kommen. Wird der Equalizer auf den höchsten Pegel eingestellt, erhöhen sich die Ausgangsspannung und der Schalldruck der Ohr- oder Kopfhörer. Stellen Sie daher zum Schutz Ihres Hörvermögens den Equalizer auf einen angemessenen Pegel ein.

Der exzessive Gebrauch von Kopfhörern oder Ohrhörern über einen langen Zeitraum bei starker Lautstärke kann zu Schäden führen, wenn die Ausgänge der Kopfhörer oder Ohrhörer nicht den EN 50332-2-Spezifikationen entsprechen. Der Ausgangsanschluss für Kopfhörer Ihres Computers entspricht der EN 50332-2- Spezifikation Abschnitt 7. Durch diese Spezifikation wird die Ausgabespannung für den maximalen tatsächlichen Breitband-RMS-Wert des Computers auf 150 mV beschränkt. Um Hörschäden zu vermeiden, stellen Sie sicher, dass die von Ihnen verwendeten Kopfhörer oder Ohrhörer ebenfalls der EN 50332-2-Spezifikation (Abschnitt 7, "Grenzbereich") für eine für den Breitbandbetrieb charakteristische Spannung von 75 mV entsprechen. Der Gebrauch von Kopfhörern, die der EN 50332-2-Spezifikation nicht entsprechen, kann aufgrund von erhöhten Schalldruckpegeln eine Gefahr darstellen.

Wenn im Lieferumfang Ihres Lenovo Computers Kopfhörer oder Ohrhörer als Set enthalten sind, entspricht die Kombination aus Kopfhörer oder Ohrhörer und aus Computer bereits den EN 50332-1-Spezifikationen. Wenn andere Kopfhörer oder Ohrhörer verwendet werden, stellen Sie sicher, dass die von Ihnen verwendeten Kopfhörer oder Ohrhörer der EN 50332-1-Spezifikation (Grenzwerte aus Abschnitt 6.5) entsprechen. Der Gebrauch von Kopfhörern, die der EN 50332-1-Spezifikation nicht entsprechen, kann aufgrund von erhöhten Schalldruckpegeln eine Gefahr darstellen.

# **Zusätzliche Sicherheitshinweise**

### VORSICHT:

Plastiktüten können gefährlich sein. Bewahren Sie Plastiktüten nicht in Reichweite von Kleinkindern und Kindern auf, um eine Erstickungsgefahr zu vermeiden.

# <span id="page-24-0"></span>**Warnhinweis zur Gefahr des Umkippens**

Der Computer kann Kinder verletzen, wenn er nicht an einem passenden Ort aufgestellt wird. Befolgen Sie die Tipps unten, um Ihre Kinder vor Verletzungen durch einen umkippenden Computer zu schützen:

- Stellen Sie Computer oder Monitore auf stabile Möbelstücke mit niedrigem Schwerpunkt oder auf verankerte Möbelstücke. Schieben Sie Computer oder Monitore möglichst weit von der Kante des Möbelstücks weg.
- Halten Sie Fernbedienungen, Spielzeuge und andere Gegenstände, die interessant für Kinder sein können, fern von Computern oder Monitoren.
- Halten Sie Computer- oder Monitorkabel außerhalb der Reichweite von Kindern.
- Beaufsichtigen Sie Ihre Kinder in Räumen, in denen diese Sicherheitstipps nicht umgesetzt wurden.

### ACHTUNG:

Einige Teile Ihres Produkts können aus Glas bestehen. Dieses Glas kann brechen, wenn das Produkt auf eine harte Oberfläche fällt oder einen starken Stoß erhält. Berühren Sie gebrochenes Glas nicht und versuchen Sie nicht, es zu entfernen. Verwenden Sie Ihr Produkt erst dann wieder, wenn das Glas von einem geschulten Service-Techniker ersetzt wurde.

# **Weitere Sicherheitsinformationen**

### ■ Fernbedienung

### ACHTUNG:

Verwenden Sie keine wiederaufladbaren Batterien für dieses Gerät.

# ■ Hinweis zum Liquid Crystal Display (LCD)

### VORSICHT:

#### Aus Sicherheitsgründen:

- Die Abdeckungen nicht entfernen.
- Dieses Produkt nur mit angebrachtem Standfuß betreiben.
- • Bei Gewitter an diesem Gerät keine Kabel anschließen oder lösen.
- Netzkabel nur an eine vorschriftsmäßig angeschlossene Netzsteckdose mit ordnungsgemäß geerdetem Schutzkontakt anschließen.
- Alle Geräte, die an dieses Produkt angeschlossen werden, ebenfalls an vorschriftsmäßig angeschlossene Netzsteckdosen mit ordnungsgemäß geerdetem Schutzkontakt anschließen.
- Um den Bildschirm von der Stromquelle zu trennen, den Netzstecker aus der Netzsteckdose ziehen. Die Netzsteckdose muss leicht zugänglich sein.

#### Handhabung:

• Wenn Ihr Monitor ein Gewicht von über 18 kg hat, sollte der Bildschirm von zwei Personen bewegt oder angehoben werden.

#### Entsorgung (TFT-Bildschirme):

• Die Leuchtstoffröhre im LCD-Bildschirm enthält Quecksilber. Beachten Sie bei der Entsorgung die örtlichen Bestimmungen für Sondermüll.

#### Achtung bei Batterien:

- Es besteht Explosionsgefahr, wenn eine Batterie nicht korrekt entsorgt wird.
- Bitte entsorgen Sie benutzte Batterien gemäß Anleitung.

### Weitere Verantwortlichkeiten des Kunden

#### Auswahl der Betriebsumgebung

Wählen Sie einen trockenen und sauberen Arbeitsplatz mit ausreichender Beleuchtung und guter Belüftung aus. Schließen Sie die Computerausstattung an eine geeignete geerdete Steckdose an.

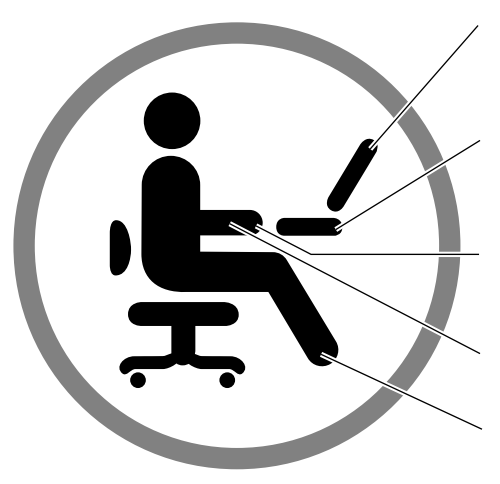

Stellen Sie den Bildschirm so auf, dass sich die Anzeige auf Augenhöhe oder etwas unterhalb der Augenhöhe befindet.

Richten Sie die Bildschirmhöhe so ein, dass Sie bequem auf den Bildschirm schauen können.

Halten Sie Ihre Handgelenke entspannt.

Halten Sie Ihre Unterarme horizontal zur Arbeitsoberfläche.

Stellen Sie Ihre Füße entspannt auf den Boden.

1. Um unerwartete Störungen zu vermeiden, sollten Sie darauf achten, die notwendigen Umgebungsbedingungen sowie die folgenden Vorgaben einzuhalten:

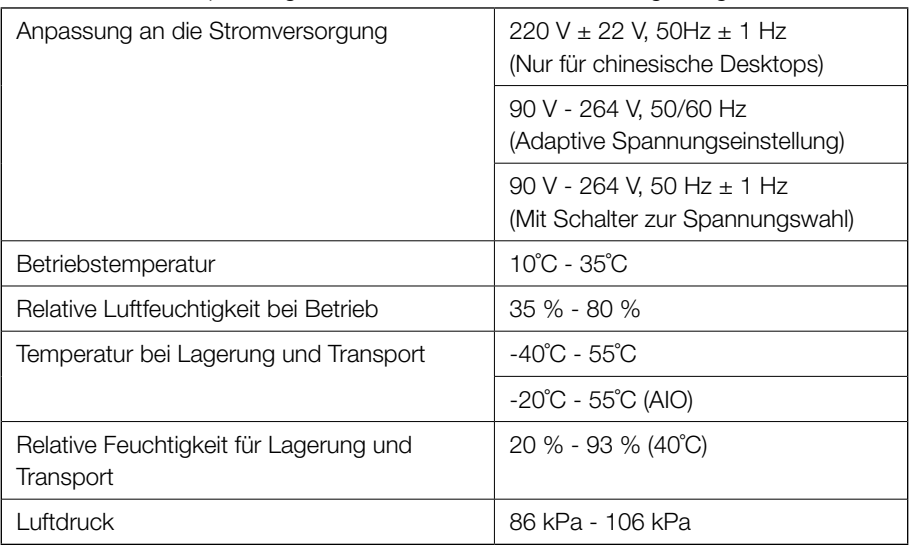

#### Anpassungsindex für die Produkt-Betriebsumgebung

### ACHTUNG:

Wird der Computer unmittelbar nach einer Verlagerung aus einer Umgebung mit geringer Temperatur in eine Umgebung mit höherer Temperatur eingeschaltet, kann dies zu einer nicht behebbaren Beschädigung des Computers führen. Lagern Sie den Computer daher vor dem Einschalten für mindestens 2 Stunden in der neuen Umgebung.

2. Wählen Sie einen geeigneten Schreibtisch und Stuhl aus und passen Sie die Höhe so an, dass sich Ihre Arme horizontal zum Boden befinden, wenn Sie Tastatur und Maus betätigen. Achten Sie darauf, dass sich der Bildschirm auf Augenhöhe befindet, dass sich Ihre Oberschenkel horizontal zum Boden befinden und dass Sie Ihre Füße entspannt auf den Boden stellen können. Für ein bequemeres Sitzen können Sie auch einen Stuhl mit verstellbarer Rückenlehne verwenden.

#### ACHTUNG:

Eine falsche Sitzhaltung oder ein zu langes Arbeiten an der Tastatur können zu Körperschäden führen.

3. Sitzen Sie nicht zu lange in unveränderter Haltung vor dem Bildschirm. Es wird empfohlen, die Sitzhaltung häufig zu wechseln und die Augen von Zeit zu Zeit vom Bildschirm abzuwenden, um eine entspannte Sitzhaltung zu bewahren und um einer Ermüdung der Augen vorzubeugen. Legen Sie kurze Arbeitspausen ein und entspannen Sie sich (etwa einmal pro Stunde), um einer körperlichen Ermüdung vorzubeugen.

### ACHTUNG:

Ein zu langes, ununterbrochenes Arbeiten am Bildschirm kann zu einer Ermüdung der Augen oder sogar zu einer Verschlechterung der Sehfähigkeit führen.

- 4. Vermeiden Sie direktes Sonnenlicht oder andere starke Lichtquellen zur Beleuchtung des Arbeitsplatzes. Vermeiden Sie insbesondere Bildschirmreflexionen durch eine direkt auf den Bildschirm gerichtete Lichtquelle, die Ihre Sicht beeinträchtigen. Befindet sich der Computer neben einem Fenster, verdunkeln Sie das Fenster, wenn der Computer verwendet wird.
- 5. Sowohl der Mainframe als auch der Bildschirm strahlen bei Computerbetrieb Wärme aus. Der Mainframe und der Bildschirm sind mit entsprechenden Entlüftungsschlitzen ausgestattet. Sind diese Schlitze blockiert, kann dies zu einem Systemausfall oder zu einer Beschädigung führen. Stellen Sie daher sicher, dass das Computersystem so aufgestellt ist, dass für ausreichende Belüftung gesorgt ist und dass die Entlüftungsschlitze nicht blockiert sind. Es wird empfohlen, zwischen Host, Bildschirm und anderen Gegenständen einen Abstand von mindestens 5 cm einzuhalten.

### <span id="page-28-0"></span>ACHTUNG:

Die Staubschutzblende muss (falls vorhanden) vollständig entfernt werden, um eine ordnungsgemäße Entlüftung bei Computerbetrieb oder vor dem vollständigen Ausschalten des Computernetzteils sicherzustellen. Wird die Staubschutzblende nicht entfernt, kann die Wärme nicht entweichen, und die Belüftung wird verhindert.

6. Stellen Sie den Computer nicht in der Nähe von Gegenständen oder in Umgebungen auf, die elektromagnetische Interferenzen verursachen, wie z. B. Magnete, eingeschaltete Mobiltelefone und elektrische Geräte.

# **Wichtige Sicherheitshinweise für Kundendiensttechniker**

Dieser Abschnitt enthält Sicherheitshinweise, mit denen qualifizierte Kundendiensttechniker vertraut sein müssen.

### ■ Allgemeine Sicherheit

Beachten Sie die folgenden Regeln, um die allgemeine Sicherheit zu gewährleisten:

- Achten Sie während und nach der Wartung im Bereich, in dem sich die Computer befinden, auf Ordnung.
- Beim Anheben eines schweren Objekts:
	- 1. Sorgen Sie für einen sicheren Stand.
	- 2. Vermeiden Sie eine einseitige körperliche Belastung.
	- 3. Heben Sie den Gegenstand langsam hoch. Vermeiden Sie beim Anheben des Gegenstands ruckartige Bewegungen oder Drehbewegungen.
	- 4. Heben Sie den Gegenstand, indem Sie sich mit den Beinmuskeln aufrichten bzw. nach oben drücken; dadurch verringert sich die Muskelspannung im Rücken. Achtung:

Heben Sie keine Gegenstände, die schwerer als 16 kg sind, oder Objekte, die Ihres Erachtens nach zu schwer für Sie sind.

- • Führen Sie keine Handlung aus, die eine Gefahr für den Kunden darstellt, oder die Sicherheit der Geräte beeinträchtigt.
- Bevor Sie den Computer starten, vergewissern Sie sich, dass andere Techniker und die Mitarbeiter des Kunden nicht gefährdet sind.
- Bewahren Sie Abdeckungen und andere Teile an einem sicheren Ort und nicht in der Nähe der Mitarbeiter auf, während Sie die Wartung des Computers durchführen.
- Stellen Sie Ihren Werkzeugkasten nicht in Durchgängen ab, damit andere Personen nicht darüber stolpern.
- • Tragen Sie keine lose Kleidung, die in den verschiebbaren Teilen eines Computers eingeklemmt werden könnte. Achten Sie darauf, dass die Knöpfe an Ihren Ärmeln geschlossen oder die Ärmel über die Ellenbogen hochgerollt sind. Wenn Sie lange Haare haben, binden Sie diese zusammen.
- Stecken Sie die Enden einer Krawatte oder eines Schals in die Kleidung oder befestigen Sie sie etwa acht Zentimeter vor dem Ende mit einer nicht leitenden Klammer.
- • Tragen Sie keinen Schmuck, keine Ketten, keine Brillen mit Metallrahmen und keine Metallverschlüsse auf Ihrer Kleidung.

Denken Sie daran: Metallobjekte sind ausgezeichnete elektrische Leiter.

- • Tragen Sie bei folgenden Tätigkeiten Schutzbrillen: hämmern, bohren, löten, drahtschneiden, Federn anbringen, arbeiten mit Lösungsmittel oder unter anderen Bedingungen, die für die Augen gefährlich sein könnten.
- Montieren Sie nach der Wartung alle Sicherheitsabdeckungen und Verkleidungen, schließen Sie die Erdungskabel wieder an und befestigen Sie alle Warnhinweise und Schilder. Ersetzen Sie alle Sicherheitseinrichtungen, die verschlissen oder defekt sind.
- Bringen Sie alle Abdeckungen wieder ordnungsgemäß an, bevor Sie dem Kunden den Computer zurückgeben.

### Vorsicht:

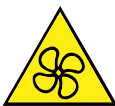

Halten Sie Ihre Finger und andere Körperteile von gefährlichen, beweglichen Teile fern. Suchen Sie bei einer Verletzung sofort medizinische Hilfe.

### Vorsicht:

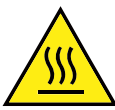

Vermeiden Sie den Kontakt mit heißen Komponenten innerhalb des Computers. Während des Betriebs werden einige Komponenten so heiß, dass sie Hautverbrennungen verursachen können. Schalten Sie den Computer aus, trennen Sie das Stromkabel und warten Sie zehn Minuten, damit die Komponenten abkühlen können, bevor Sie die Computerabdeckung öffnen.

#### Vorsicht:

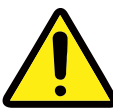

Bringen Sie nach dem Ersetzen einer CRU alle Schutzabdeckungen (inkl. der Computerabdeckung) wieder an. Verbinden Sie erst dann das Stromkabel mit dem Stromnetz, und schalten Sie den Computer an. Diese Vorgehensweise ist erforderlich, um einen Stromschlag zu verhindern. Außerdem dämmt sie ein unerwartetes Feuer ein, das unter extrem seltenen Bedingungen auftreten könnte.

#### Vorsicht:

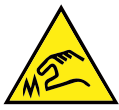

Achten Sie beim Austausch von CRUs auf scharfe Kanten oder Ecken, die Verletzungen verursachen könnten. Suchen Sie bei einer Verletzung sofort medizinische Hilfe.

### Elektrische Sicherheit

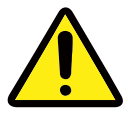

#### Vorsicht:

An Netz-, Telefon- oder Datenleitungen können gefährliche Spannungen anliegen. Zur Vermeidung von Personen- oder Geräteschäden, trennen Sie die Verbindung zu den angeschlossenen Netzkabeln, Telekommunikationssystemen, Netzwerken und Modems, bevor Sie die Computerabdeckungen öffnen, sofern in den Installations- und Konfigurationsinformationen keine anders lautenden Anweisungen enthalten sind.

Beachten Sie bei der Arbeit mit Elektrogeräten die folgenden Regeln:

Wichtig: Verwenden Sie nur zulässige Werkzeuge und Testgeräte. Die Griffe einiger Handwerkzeuge sind mit einem weichen Material überzogen, das jedoch bei der Arbeit mit elektrischem Strom keine Isolierung bietet. Viele Kunden legen in der Nähe ihrer Arbeitsgeräte Gummibodenmatten auf, die kleine leitende Fasern zur Verringerung von elektrostatischen Entladungen enthalten. Verwenden Sie diese Art von Matten nicht, um sich vor Stromschlägen zu schützen.

Informieren Sie sich, wo sich der Not-Aus-Schalter, der Trennschalter bzw. die Netzsteckdose im Raum befinden. Wenn ein Stromunfall geschieht, können Sie den Schalter rasch betätigen oder das Netzkabel herausziehen.

- Arbeiten Sie nicht alleine unter gefährlichen Bedingungen oder in der Nähe von Arbeitsgeräten mit gefährlichen Spannungen.
- Unterbrechen Sie die Stromversorgung vor folgenden Tätigkeiten:
	- Ausführen einer mechanischen Überprüfung
	- Arbeiten nahe der Stromversorgung
	- Entfernen oder Installieren von austauschbaren Funktionseinheiten (Field Replaceable Units – FRUs)
- Bevor Sie mit der Arbeit am Computer beginnen, ziehen Sie das Netzkabel ab. Wenn Sie es nicht herausziehen können, schalten Sie die Wandbox, die den Computer mit Strom versorgt, aus und verriegeln Sie diese in der Position "Aus".
- • Wenn Sie mit einem Computer arbeiten müssen, der über ungeschützte elektrische Stromkreise verfügt, treffen Sie die folgenden Vorsichtsmaßnahmen:
	- Stellen Sie sicher, dass eine andere Person in der Nähe ist, die weiß, wie die Stromzufuhr abgeschaltet wird.

Denken Sie daran: Es muss eine andere Person anwesend sein, um die Stromzufuhr im Notfall abzuschalten.

– Verwenden Sie beim Arbeiten mit eingeschalteten Elektrogeräten nur eine Hand. Stecken Sie die andere Hand in die Hosentasche oder halten Sie sie auf dem Rücken.

Denken Sie daran: Es muss ein vollständiger Stromkreis vorhanden sein, um einen elektrischen Schock zu verursachen. Wenn Sie die obige Regel beachten, können Sie verhindern, dass der Strom durch Ihren Körper fließt.

- Wenn Sie eine Prüfvorrichtung verwenden, stellen Sie die Steuerelemente korrekt ein und verwenden Sie für diese Prüfvorrichtung zulässige Sensoren und zulässiges Zubehör.
- Stehen Sie auf geeigneten Gummimatten (bei Bedarf lokal erhältlich), damit Sie von Böden wie Metallstreifenböden und Geräterahmen isoliert sind.
- Achten Sie auf spezielle Sicherheitsmaßnahmen, wenn Sie mit sehr hohen Spannungen arbeiten; die Anweisungen hierfür finden Sie in den Sicherheitsabschnitten der Wartungsinformationen. Seien Sie besonders vorsichtig beim Messen hoher Spannungen.
- • Um einen sicheren Betriebszustand zu gewährleisten, überprüfen und warten Sie Ihre elektrischen Handwerkzeuge regelmäßig.
- • Verwenden Sie keine verschlissenen oder defekten Werkzeuge und Prüfvorrichtungen.
- • *Nehmen Sie niemals an*, dass der Stromkreis bereits unterbrochen wurde. Überprüfen Sie als Erstes selbst, ob dieser ausgeschaltet ist.
- • Überprüfen Sie Ihren Arbeitsbereich immer sorgfältig auf mögliche Gefahren. Beispiele für Gefahren sind feuchte Böden, nicht geerdete Verlängerungskabel, Spannungsschwankungen und fehlende Schutzleiter.
- • Berühren Sie keine elektrischen Stromkreise mit der reflektierenden Oberfläche eines Kunststoff-Zahnarztspiegels. Diese Oberfläche ist leitfähig; eine Berührung kann zu Verletzungen und Computerschäden führen.
- Leiten Sie keinen Strom in die folgenden Teile, wenn diese aus ihren normalen Betriebspositionen im Computer entfernt wurden:
	- Netzteile
	- Pumpen
	- Gebläse und Lüfter
	- Motorgeneratoren

und ähnliche Geräte. (Diese Vorgehensweise stellt die ordnungsgemäße Erdung der Geräte sicher.)

- Wenn ein Stromunfall geschieht:
	- Gehen Sie vorsichtig vor werden Sie nicht selbst Opfer eines Unfalls.
	- Schalten Sie den Strom aus.
	- Beauftragen Sie eine andere Person, ärztliche Hilfe zu holen.

### ■ Handbuch für die Sicherheitsprüfung

Dieses Handbuch für die Sicherheitsprüfung soll Sie dabei unterstützen, potenziell unsichere Bedingungen bei diesen Produkten zu erkennen. Auf jedem Computer wurden beim Design und bei der Herstellung erforderliche Sicherheitselemente integriert, um Benutzer und Kundendiensttechniker vor Verletzungen zu schützen. Dieses Handbuch zielt nur auf diese Elemente ab. Setzen Sie jedoch auch Ihr persönliches Urteilsvermögen ein, um durch die Einbindung von Features oder Optionen entstandene potenzielle Sicherheitsgefahren zu identifizieren, die nicht in diesem Handbuch für die Sicherheitsprüfung abgedeckt werden.

Liegt mindestens eine unsichere Bedingung vor, müssen Sie bestimmen, wie ernsthaft die offensichtliche Gefahr sein könnte und ob Sie fortfahren können, ohne das Problem zunächst zu beheben.

Beachten Sie diese Bedingungen und die Sicherheitsrisiken, die sie sich darstellen:

- • Elektrische Gefahren, insbesondere bei der primären Stromversorgung (Primärspannung auf dem Rahmen kann einen ernsthaften oder tödlichen elektrischen Schock verursachen).
- • Explosionsgefahren, wie die beschädigte Oberfläche einer Kathodenstrahlröhre oder ein ausgebeulter Kondensator
- Mechanische Gefahren, wie lose oder fehlende Hardware

Dieses Handbuch enthält eine Reihe von Schritten, die in Form einer Prüfliste aufgeführt sind. Beginnen Sie die Prüfungen bei ausgeschalteten Elementen, wobei das Netzkabel abgezogen sein muss.

Checkliste:

- 1. Prüfen Sie die äußeren Abdeckungen auf Schäden (locker, zerbrochen oder scharfe Kanten).
- 2. Schalten Sie den Computer aus. Ziehen Sie das Netzkabel ab.
- 3. Überprüfen Sie das Netzkabel auf:
- a. Einen dreiadrigen Erdungsanschluss in gutem Zustand. Verwenden Sie ein Messgerät, um die dreiadrige Erdungsanschluss-Kontinuität für max. 0,1 Ohm zwischen dem externen Massepunkt und der Gehäusemasse zu messen.
- b. Das Netzkabel sollte dem in den Teilelisten angegebenen Typ entsprechen.
- c. Isolierung darf nicht zerfasert oder verschlissen sein.
- 4. Entfernen Sie die Abdeckung.
- 5. Nehmen Sie eine Prüfung auf offensichtliche Änderungen vor. Setzen bei der Beurteilung der Sicherheit von Änderungen Ihr persönliches Urteilsvermögen ein.
- 6. Prüfen Sie die Einheit im Inneren auf unsichere Bedingungen, beispielsweise Metallspäne, Verunreinigung, Wasser oder andere Flüssigkeiten oder Anzeichen von Feuer- oder Rauchschäden.
- 7. Nehmen Sie eine Prüfung in Bezug auf verschlissene, zerfaserte oder eingeklemmte Kabel vor.
- 8. Prüfen Sie, ob die Befestigungen der Netzteilabdeckung (Schrauben oder Nieten) entfernt oder manipuliert wurden.

# ■ Handhabung von Einheiten, die gegen elektrostatische Entladung empfindlich sind

Jede Computerkomponente, die Transistoren oder integrierte Schaltkreise (Integrated Circuits – ICs) enthält, gilt als empfindlich gegen elektrostatische Entladung (Electrostatic Discharge – ESD). ESD-Schäden können auftreten, wenn es eine Ladungsdifferenz zwischen Objekten gibt. Zum Schutz vor ESD-Schäden wird empfohlen, die Aufladung zwischen Objekten auszugleichen. Danach besitzen der Computer, die Komponente, die Arbeitsmatte und die Person, die mit der Komponente arbeitet, dieselbe Aufladung.

### Anmerkungen:

- 1. Verwenden Sie produktspezifische Vorgehensweisen zum ESD-Schutz, wenn diese die hier angegebenen Anforderungen überschreiten.
- 2. Stellen Sie sicher, dass die von Ihnen verwendeten ESD-Schutzeinrichtungen als voll wirksam zertifiziert sind (ISO 9000).

Beachten Sie beim Umgang mit ESD-empfindlichen Komponenten Folgendes:

- • Belassen Sie die Komponenten in ihren Schutzhüllen, bis sie in das Produkt eingesetzt werden.
- Vermeiden Sie bei der Handhabung der Komponente den Kontakt mit anderen Personen.
- Tragen Sie ein Antistatik-Armband auf Ihrer Haut, um die statische Ladung Ihres Körpers zu eliminieren.
- • Achten Sie darauf, dass die Komponente nicht Ihre Kleidung berührt. Die meisten Kleidungsstücke wirken isolierend und behalten eine bestimmte Ladung bei, selbst wenn Sie ein Antistatikarmband tragen.
- Verwenden Sie die schwarze Seite einer geerdeten Arbeitsmatte, um eine Arbeitsoberfläche zu schaffen, die frei von statischen Aufladungen ist. Die Matte ist insbesondere praktisch beim Umgang mit ESD-empfindlichen Einheiten.
- • Wählen Sie ein Erdungssystem aus, beispielsweise eines der unten aufgeführten Systeme, um einen Schutz zu gewährleisten, der die konkrete Service-Anforderung erfüllt.

Anmerkung: Die Verwendung eines Erdungssystems zum Schutz vor ESD-Schäden wird empfohlen, ist jedoch nicht zwingend notwendig.

- Befestigen Sie die ESD-Erdungsklemme an einer Gehäusemasse, an einem Massegeflecht oder an einem grünen Massedraht.
- Verwenden Sie bei Arbeiten an einem doppelt isolierten oder batteriebetriebenen System eine gemeinsame ESD-Masse oder einen Referenzpunkt. Sie können bei diesen Systemen die Außenabschirmungen von Koaxialkabeln oder Anschlüssen verwenden.
- Verwenden Sie bei Computern, die mit Wechselspannung betrieben werden, den runden Schutzleiteranschluss des Wechselspannungssteckers.

### ■ Erdungsvoraussetzungen

Die elektrische Erdung des Computers ist für die Sicherheit des Bedieners und die ordnungsgemäße Systemfunktion erforderlich. Die ordnungsgemäße Erdung der Netzsteckdose kann von einem zertifizierten Elektriker überprüft werden.

# ■ Sicherheitshinweise (mehrsprachige Übersetzungen)

The caution and danger safety notices in this section are provided in the following languages:

- English Chinese (traditional) Italian
- Arabic French Korean
- Brazilian/Portuguese German • Spanish
- Chinese (simplified) Hebrew

#### **English**

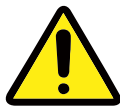

**CAUTION Use safe practices when lifting.**  $\geq 18$  kg (37 lb)  $\geq 32$  kg (70.5 lb)  $\geq 55$  kg (121.2 lb)

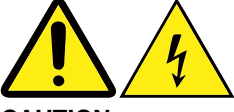

#### **CAUTION**

**The power control button on the device and the power switch on the power supply do not turn off the electrical current supplied to the device. The device also might have more than one power cord. To remove all electrical current from the device, ensure that all power cords are disconnected from the power source. <sup>1</sup>**

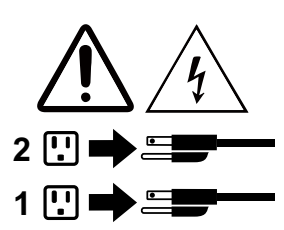

Arabic

**12**

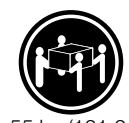

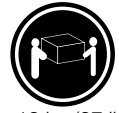

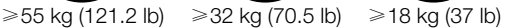

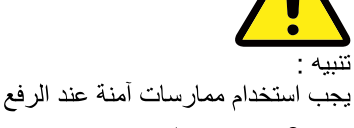

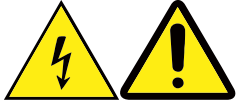

تنبيه

لا يقم زر النحكم في التشغيل الموجود على الجهاز والمفتاح الكهربائي الموجود على لوحة التحكم بآيقاف التيار الكهربائي المار بالجهاز . قد يكون للجّهاز أكثر من سلك كهربائي واحد. لايقاف النيار الكهربائي المار بالجهاز، تأكد من فصل جميع أسلاك الكهرباء من مصدر الكهرباء.

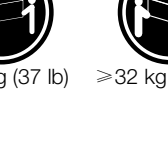

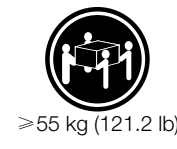

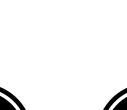

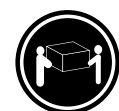
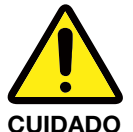

**Utilize procedimentos de segurança para levantar equipamentos.**  $>$ 18 kg (37 lb)  $\ge$ 32 kg (70.5 lb)  $\ge$ 55 kg (121.2 lb)

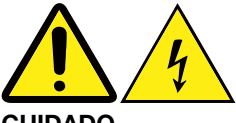

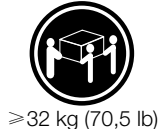

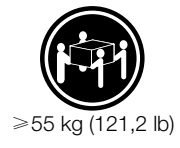

**CUIDADO**

**O botão de controle de alimentação do dispositivo e o botão para ligar/desligar da fonte de alimentação não desligam a corrente elétrica fornecida ao dispositivo. O dispositivo também pode ter mais de um cabo de alimentação. Para remover toda a corrente elétrica do dispositivo, assegure que todos os cabos de alimentação estejam desconectados da fonte de alimentação. 1**

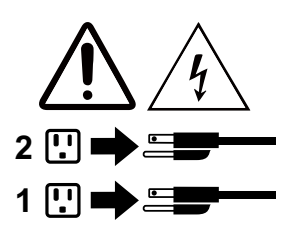

Chinese (simplified)

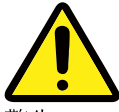

警告: 抬起时请采取安全措施。

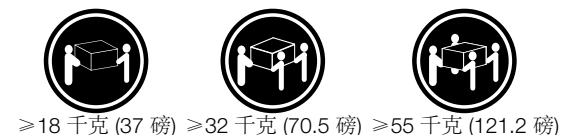

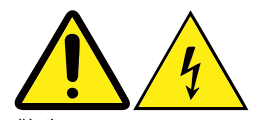

警告 设备上的电源控制按钮和电源上的电源开关不会切断供 给该设备的电流。该设备还可能有多条电源线。要切断 该设备的所有电流,请确保所有电源线都与电源断开连接。

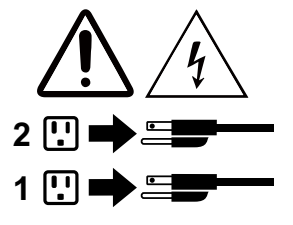

Chinese (traditional)

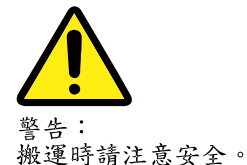

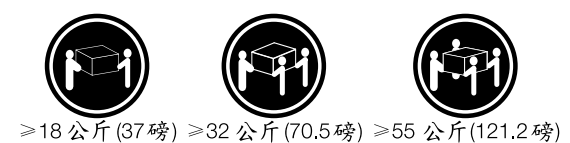

壑 生:

裝置上的電源控制按鈕及電源供應器上的電源開關, 無法關閉裝置所產生的電流。該裝置可能有多條電源 線。若要除去裝置流出的所有電流,請確認已切斷所 有電源線的電源。

**L'interrupteur de contrôle d'alimentation de l'unité et l'interrupteur dubloc d'alimentation ne coupent pas le courant électrique alimentantl'unité. En outre, le système peut être équipé de plusieurs cordons d'alimentation. Pour mettre l'unité hors tension, vous devez déconnectertous les cordons de la source** 

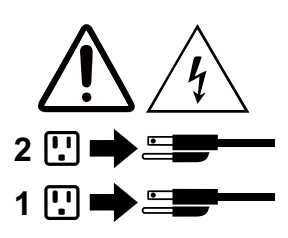

French

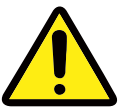

**ATTENTION Soulevez la machine avec précaution.**

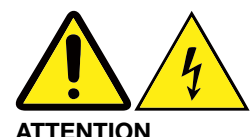

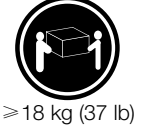

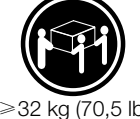

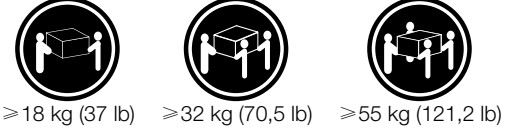

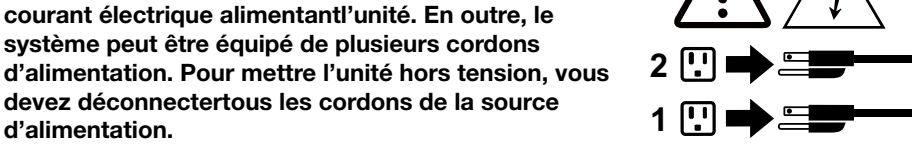

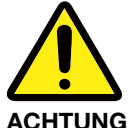

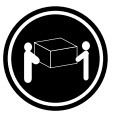

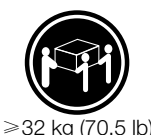

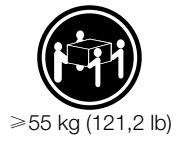

**Arbeitsschutzrichtlinien beim Anheben der Maschine beachten.** ≥18 kg (37 lb)  $\geq 32$  kg (70,5 lb)  $\geq 55$  kg (121,2 lb)

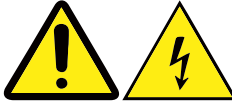

**ACHTUNG Mit dem Netzschalter an der Einheit und am Netzteil wird die Stromversorgung für die Einheit nicht unterbrochen. Die Einheit kann auch mit mehreren Netzkabeln ausgestattet sein. Um die Stromversorgung für die Einheit vollständig zu unterbrechen, müssen alle 2 zum Gerät führenden Netzkabel vom Netz getrennt werden. <sup>1</sup>**

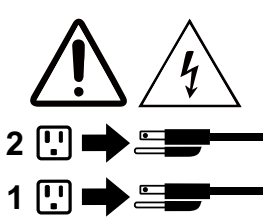

**Hebrew** 

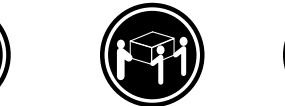

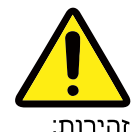

השתמשו בהליכים הנאותים בעת ≫18 ק"ג (37 ליב') ≫32 ק"ג (70.5 ליב') ≫55 ק"ג (121.2 ליב') הרמת הציוד.

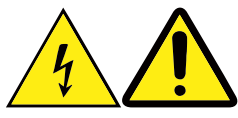

זהירות:

לחצן ההפעלה של ההתקן ומתג ההפעלה של ספק החשמל אינם מפסיקים את זרם החשמל המסופק להתקן. בנוסף, ההתקן עשוי לכלול יותר מכבל חשמל אחד. כדי לסלק את כל הזרם החשמלי מההתקן, ודאו שכל כבלי החשמל מנותקים ממקור החשמל.

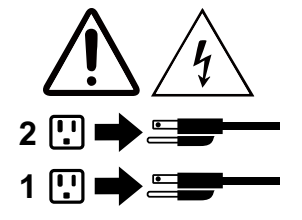

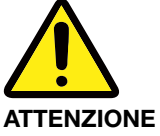

**Prestare attenzione nel sollevare l'apparecchiatura.**  $\geq 18 \text{ kg} (37 \text{ lb}) \geq 32 \text{ kg} (70.5 \text{ lb}) \geq 55 \text{ kg} (121.2 \text{ lb})$ 

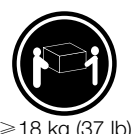

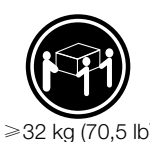

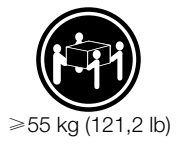

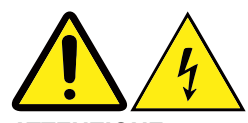

**ATTENZIONE Il pulsante di controllo dell'alimentazione presente sull'unità e l'interruttore dell'alimentatore non disattivano l'alimentazione corrente fornita all'unità. E' possibile che l'unità disponga di più cavi di alimentazione. Per disattivare l'alimentazione dall'unità, 2 accertarsi che tutti i cavi di alimentazione siano scollegati dalla fonte di alimentazione. <sup>1</sup>**

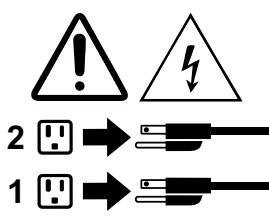

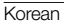

주의:

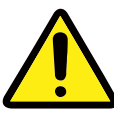

주의: 제품을 들어 올릴 때 안전 규제를 따르십시오.

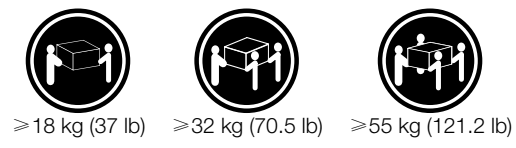

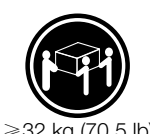

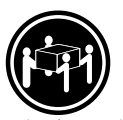

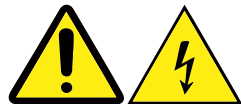

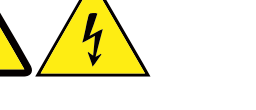

장치의 전원 제어 버튼 및 전원 공급 장치의 전원 스위치를 사용하여 장치에 공급되는 전기를 차단하지 마십시오. 장치는 둘 이상의 코드를 가지고 있을 수 있습니다. 장치에서 모든 전원을 차단하려면 콘센트에서 코드가 모두 분리되어 있는지 확인하십시오.

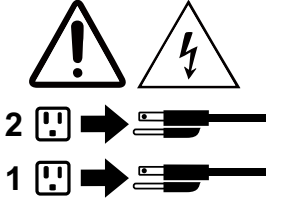

**Spanish** 

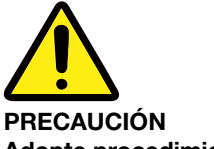

**Adopte procedimientos seguros al levantar el equipo.**  $\ge$  18 kg (37 lb)  $\ge$  32 kg (70,5 lb)  $\ge$  55 kg (121,2 lb)

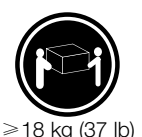

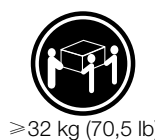

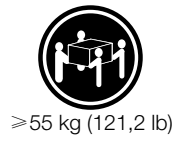

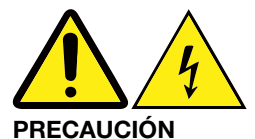

**El botón de control de alimentación del dispositivo y el interruptor de alimentación de la fuente de alimentación no desconectan la corriente eléctrica suministrada al dispositivo. Además, el dispositivo podría tener más de un cable de alimentación. Para suprimir toda la corriente eléctrica del dispositivo, asegúrese de que todos los cables de alimentación estén desconectados de la toma de corriente. <sup>1</sup>**

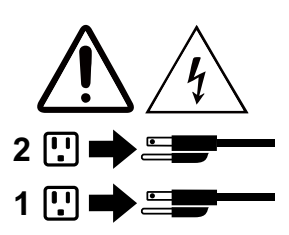

# **Verwendung der Computer-Hardware**

#### ANMERKUNG:

Die Beschreibungen in diesem Kapitel können je nach Computermodell und Konfigurationen von Ihrem Computer abweichen.

## **Anleitung zu den grundlegenden Anschlüssen**

#### ANMERKUNG:

Ihr Computer verfügt möglicherweise nicht über alle in diesem Abschnitt beschriebenen Anschlüsse.

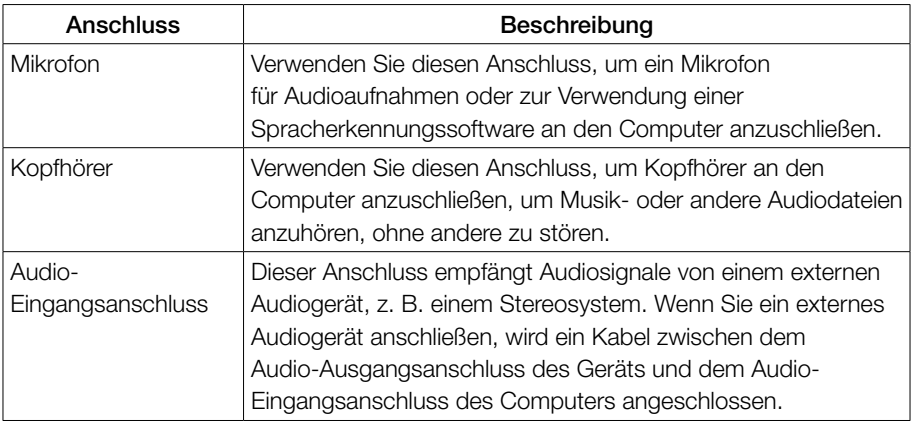

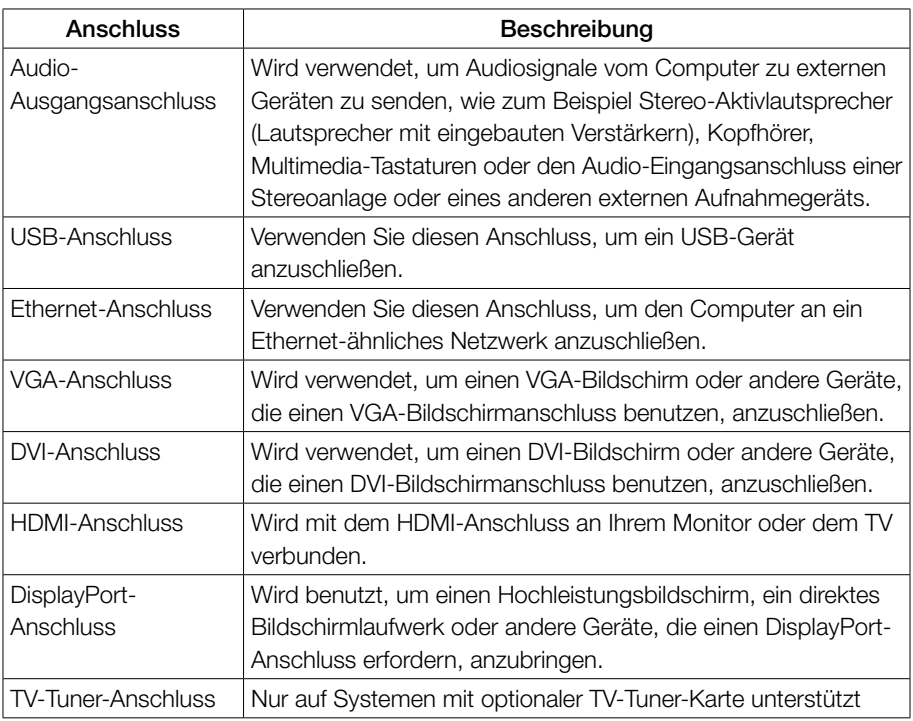

#### ANMERKUNG:

Wenn Ihr Computer über eine Funktastatur oder -maus verfügt, schließen Sie diese Geräte entsprechend der zugehörigen Anleitung an.

## **Anleitung für die 5.1 Audiokonfiguration**

Dieses Computermodell unterstützt die Umwandlung von Stereosound in 5.1 Surround-Sound.

Gehen Sie zum Anschließen des 5.1 Surround-Audiogeräts gemäß den nachstehenden Abbildungen vor:

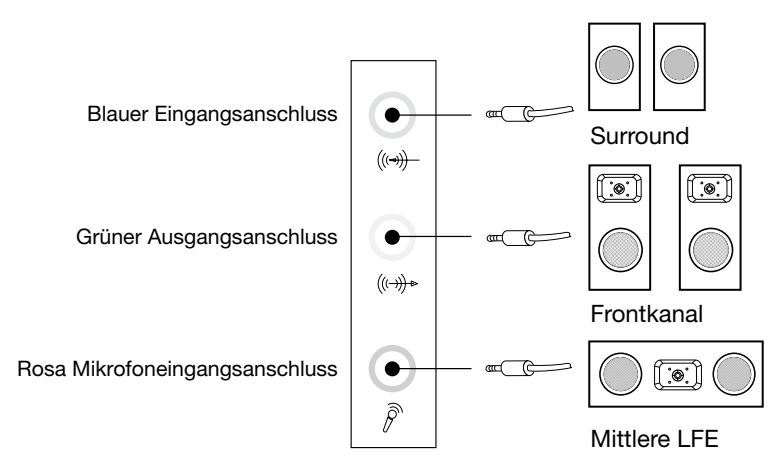

Um das System zu konfigurieren, gehen Sie wie folgt vor:

- 1. Rechtsklicken Sie auf das Lautsprechersymbol in der Taskleiste und wählen Sie Sounds, um ein Dialogfeld zur Konfigurierung der Optionen zu öffnen.
- 2. Wählen Sie unter der Registerkarte Wiedergabe ein Wiedergabegerät aus und klicken Sie auf die Taste Konfigurieren, um das Gerät zu konfigurieren.
- 3. Im Dialogfeld Lautsprecher-Setup wählen Sie 5.1 Surround im Feld Audio-Kanäle, dann fahren Sie mit der Einrichtung der Lautsprecher fort, indem Sie die Aufforderungen befolgen.
- 4. 5.1 Surround-Sound kann angewandt werden, sobald das Konfigurationsverfahren abgeschlossen ist.

### ANMERKUNG:

Wenn sich die obige Oberfläche zur Audio-Konfiguration von Ihrem Computer unterscheidet, können Sie dennoch die Schritte oben als Richtlinie verwenden. Weitere Unterstützung bei der Konfiguration des 5.1 Surround Sound-Audio-Gerätesystems über Ihre tatsächliche Audio-Konfigurationsoberfläche finden Sie in der elektronischen Hilfe.

## **Anleitung für die 7.1 Audiokonfiguration**

Verwenden Sie die folgende Abbildung beim Anschluss eines 7.1 Surround-Sound-Audiosystems.

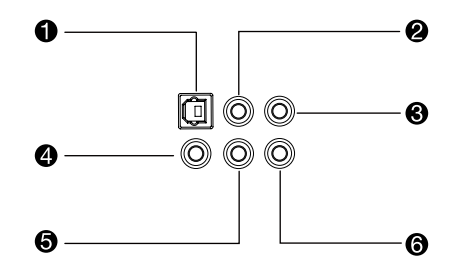

- **6** S/PDIF-Out-Anschluss (Ausgang)
- **2** Surround-Ausgangsanschluss (Ausgang)
- Mittlerer/Niedriger Frequenzausgangsanschluss (Ausgang)
- **4** Mikrofoneingangsanschluss (Ausgang)
- **6** Audio-Ausgangsanschluss (Ausgang)
- **6** Audio-Eingangsanschluss (Ausgang)

#### ANMERKUNG:

Für zusätzliche Einstellungen klicken Sie auf Systemsteuerung und wählen Hardware und Sound → Lenovo HD Audio Manager. Folgen Sie den Anweisungen, um die erweiterten Einstellungen zu konfigurieren.

Um den Sound zu konfigurieren, gehen Sie wie folgt vor:

- 1. Rechtsklicken Sie auf das Lautsprechersymbol in der Taskleiste und wählen Sie Sounds, um ein Dialogfeld zur Konfigurierung der Optionen zu öffnen.
- 2. Wählen Sie unter der Registerkarte Wiedergabe ein Wiedergabegerät aus und klicken Sie auf die Taste Konfigurieren, um das Gerät zu konfigurieren.
- 3. Im Dialogfeld Lautsprecher-Setup wählen Sie 7.1 Surround im Feld Audio-Kanäle, dann fahren Sie mit der Einrichtung der Lautsprecher fort, indem Sie die Aufforderungen befolgen.
- 4. 7.1 Surround-Sound kann angewandt werden, sobald das Konfigurationsverfahren abgeschlossen ist.

#### ANMERKUNG:

Wenn sich die obige Oberfläche zur Audio-Konfiguration von Ihrem Computer unterscheidet, können Sie dennoch die Schritte oben als Richtlinie verwenden. Weitere Unterstützung bei der Konfiguration des 7.1 Surround Sound-Audio-Gerätesystems über Ihre tatsächliche Audio-Konfigurationsoberfläche finden Sie in der elektronischen Hilfe.

# **Anleitung zu Ihrem Touch-Bildschirm**

#### ACHTUNG:

Nur einige Modelle sind mit Touch-Bildschirmen ausgestattet.

Der Monitor ist aufgrund des berührungssensiblen Bildschirms ebenfalls berührungssensibel. Ein Touch-Bildschirm ist ein Eingabegerät wie eine Maus oder eine Tastatur, und die Finger des Benutzers übertragen Positionsinformationen über den Touch-Bildschirm an den Computer. Dank dieser Technologie müssen Sie die Bilder oder Worte auf dem Monitor nur noch leicht mit dem Finger antippen, damit der Computer reagiert.

## **Kalibrierung des Touch-Bildschirms**

Vor der ersten Verwendung oder wenn der Touch-Bildschirm nicht an der berührten Stelle reagiert, sollten Sie eine Kalibrierung starten. Der Ablauf ist wie folgt:

- Geben Sie im Suchfeld der Taskleiste Tablet PC-Einstellung ein und klicken Sie dann auf **Kalibrieren**, um das Programm zu starten.
- • Um die Kalibrierung durchzuführen, verwenden Sie Ihren Finger oder einen Touch-Stift mit mehr als 9 mm Durchmesser, um die einzelnen Kalibrierungspunkte zu berühren, die nacheinander angezeigt werden.

## **Verwendung des Touchbildschirms**

#### ANMERKUNG:

Im Kapitel "Erste Schritte" erfahren Sie mehr über die Verwendung des Touch-Bildschirms. Geben Sie "Erste Schritte" im Suchfeld der Taskleiste ein, wählen Sie dann Touch und Tastatur für weitere Informationen.

### Weitere Touch-Bildschirm-Einstellungen

Geben Sie im Suchfeld der Windows-Taskleiste Stift- und Fingereingabe ein.

• Wählen Sie die Touch-Aktionen, die Sie anpassen möchten. Indem Sie auf die Registerkarte Einstellungen klicken, können Sie die Parameter Geschwindigkeit und **Räumliche Toleranz** anpassen, damit sie der natürlichen Art des Doppelklickens des Benutzers entsprechen. Tippen Sie doppelt auf die Grafik in der unteren rechten Ecke des Fensters, um die Einstellung zu testen.

### Vorsichtsmaßnahmen bei der Benutzung des Touch-**Bildschirms**

1. Bitte denken Sie bei der Benutzung des Touch-Bildschirms daran, die Bildschirmoberfläche nicht mit einem scharfkantigen Gegenstand zu beschädigen.

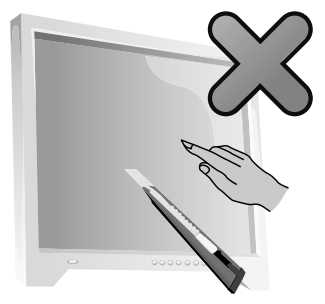

- 2. Um die normale Nutzung des Touch-Bildschirms sicherzustellen, sollten Sie darauf achten, dass sowohl die Bildschirmoberfläche als auch Ihre Finger sauber und trocken sind.
- 3. Um die präzise Positionierung auf dem Touch-Bildschirm sicherzustellen, sollten Sie den Glasrahmen nicht berühren, wenn Sie den Bildschirm berühren.
- 4. Schalten Sie den Computer aus Sicherheitsgründen aus, ehe Sie Bildschirm und Rahmen mit einem weichen Baumwolltuch reinigen. Wischen Sie ihn nicht mit einem nassen Tuch ab, da dies Wasserflecken hinterlassen und den Touch-Betrieb beeinträchtigen könnte.
- 5. Stellen oder werfen Sie nichts auf die vier Ecken des Bildschirms oder auf Teile des Bildschirmrahmens. Dies könnte den Bildschirm vom Rahmen trennen, so dass der Bildschirm die Position nicht mehr richtig erkennen kann. Bitte achten Sie darauf, dass kein Wasser oder Staub in die Lücke zwischen Gehäuse und Glas eindringen kann, wenn Sie den Rahmen reinigen.
- 6. Benutzen Sie den Touch-Bildschirm nicht in einer staubigen Umgebung oder unter heißen oder feuchten Bedingungen. Jede abrupte Temperaturveränderung kann vorübergehend zum Beschlagen der Glasfläche führen, das nach einiger Zeit wieder verschwindet und die normale Nutzung nicht beeinträchtigt.
- 7. Sprühen Sie keine Flüssigkeiten oder flüssigen Reinigungsmittel auf den Touch-Bildschirm.
- 8. Verwenden Sie keine Lösungsmittel oder Reiniger auf Alkoholbasis.
- 9. Verwenden Sie den Computer nicht in starkem Sonnenlicht, denn dies beeinträchtigt die Funktion des Touch-Bildschirms.
- 10. Das Erkennen von Touch-Gesten kann von folgenden Faktoren beeinflusst werden:
	- Dem Berühren an der richtigen Stelle des Bildschirms.
	- • Der Geschwindigkeit der Bewegung.
	- Dem Zeitintervall, innerhalb dessen der Bildschirm zuletzt berührt wurde.
- 11. Der Touch-Bildschirm funktioniert auch nicht beim Starten, im Ruhe- oder Sicheren Modus.
- 12. Berühren Sie den Bildschirm beim Starten oder Aktivieren nicht mit dem Finger oder einem anderen Gegenstand.

# **Fehlerbehebung und Bestätigung der Konfiguration**

## **Beheben von Fehlern**

#### Beachten Sie die folgenden Tipps, wenn Sie eine Fehlerbehebung am Computer durchführen:

- Haben Sie vor Auftreten des Problems eine Komponente ein- oder ausgebaut, überprüfen Sie die Einbauschritte und stellen Sie sicher, dass die Komponente korrekt eingebaut ist.
- • Funktioniert ein Peripheriegerät nicht, stellen Sie sicher, dass das Gerät ordnungsgemäß angeschlossen ist.
- • Wird eine Fehlermeldung am Bildschirm angezeigt, notieren Sie sich den genauen Wortlaut der Nachricht. Diese Nachricht kann der Benutzerunterstützung dabei helfen, den oder die Fehler zu finden und zu beheben.
- Wird eine Fehlermeldung in einem Programm angezeigt, finden Sie weitere Informationen im Hilfedokument zu diesem Programm.

## **Anzeigeprobleme beheben**

Fehler: Leere Anzeige, oder kein Bild auf dem Bildschirm.

### Fehlerbehebung und Problemlösung:

- 1. Überprüfen Sie, ob der Monitor eingeschaltet ist. Wenn nicht, drücken Sie den Netzschalter.
- 2. Prüfen Sie, ob das Monitor-Stromkabel locker ist. Stecken Sie das Stromkabel ggfs. fest in den Monitor.
- 3. Kontrollieren Sie, ob das Signalkabel fest in den Anschluss auf der Grafikkarte des Computers eingesteckt ist; ist dies nicht der Fall, fahren Sie den Computer herunter und stecken das Signalkabel des Bildschirms fest in den Anschluss auf der Computer-Grafikkarte ein.

Fehler: Sie müssen die Einstellungen für die Eigenschaften der Anzeige ändern.

#### Eigenschaften für Anzeigenhintergrund und Symbole festlegen:

- 1. Rechtsklicken Sie auf eine freie Stelle auf dem Desktop und wählen Sie aus dem Kontextmenü Anpassen aus.
- 2. Wählen Sie von hier aus die entsprechenden Optionen aus, um folgende Aufgaben auszuführen:
	- • Desktophintergrund ändern
	- • Bildschirmschoner auswählen
	- • Windows-Farboptionen für Ränder und Symbolleiste wählen
	- Thema auswählen
- 3. Rechtsklicken Sie auf eine freie Stelle auf dem Desktop und wählen Sie aus dem Popup-Menü Bildschirmeinstellungen aus, um das Erscheinungsbild zu verändern.

Fehler: Flimmern der Anzeige.

### Fehlerbehebung und Problemlösung:

- 1. Prüfen Sie, ob Geräte vorhanden sind, die weniger als einen Meter vom Computer entfernt sind, wie Kühlschränke, elektrische Ventilatoren, elektrische Trockner, UPS-Systeme, Regulatoren, Leuchtstofflampen oder andere Computer, die eine magnetische Störung erzeugen könnten.
- 2. Entfernen Sie alle störenden Geräte aus der Nähe des Computers.
- 3. Tritt der Fehler weiterhin auf, wenden Sie sich bitte an den Lenovo Service.

## **Audioprobleme beheben**

Fehler: Aus den integrierten Lautsprechern erfolgt keine Tonwiedergabe.

### Fehlerbehebung und Problemlösung:

- Passen Sie die Windows-Lautstärkesteuerung an: wählen Sie in der Taskleiste das Lautsprechersymbol aus. Stellen Sie sicher, dass eine nicht zu geringe Lautstärke eingestellt und der Ton nicht stummgeschaltet ist. Stellen Sie Lautstärke, Bässe bzw. Höhen so ein, dass keine Verzerrungen auftreten.
- • Installieren Sie den Audiotreiber neu.
- Ziehen Sie alle Kopfhörer aus dem Kopfhöreranschluss ab Die Audioausgabe aus den Lautsprechern wird automatisch deaktiviert, sobald ein Kopfhörer an den Kopfhöreranschluss an der Seitenabdeckung des Computers angeschlossen wird.

Fehler: Aus dem Kopfhörer erfolgt keine Tonwiedergabe.

### Fehlerbehebung und Problemlösung:

- • Überprüfen Sie den Anschluss des Kopfhörerkabels Stellen Sie sicher, dass das Kopfhörerkabel fest am Kopfhöreranschluss angeschlossen ist.
- • Passen Sie die Windows-Lautstärkesteuerung an: wählen Sie in der Taskleiste das Lautsprechersymbol aus. Stellen Sie sicher, dass eine nicht zu geringe Lautstärke eingestellt und der Ton nicht stummgeschaltet ist.

## **Softwarefehler beheben**

Fehler: Sie können ein aktives Programm nicht auf normalem Wege beenden.

#### Fehlerbehebung und Problemlösung:

- 1. Drücken Sie gleichzeitig die Tasten Strg, Alt und Entf und wählen Sie den Task-Manager im Windows Anmeldebildschirm.
- 2. Wählen Sie das fehlerhafte Programm aus und klicken Sie auf Task beenden.

Fehler: Sie müssen ein Programm installieren oder deinstallieren.

### Problemlösung:

*Unterbrechen Sie nie* einen Installationsvorgang, indem Sie das System ausschalten oder eine andere drastische Maßnahme ergreifen. Dies kann das ordnungsgemäße Funktionieren des Systemprogramms beeinträchtigen oder sogar zu einem Fehler während der Systeminitialisierung führen.

*Löschen Sie während der Deinstallation* die Dateien oder Ordner nie auf direktem Wege. Dies kann zu einer Beschädigung des Betriebssystems führen und einen systemweiten Fehler hervorrufen. Gehen Sie zum ordnungsgemäßen Deinstallieren von Programmen wie folgt vor:

- 1. Sichern Sie alle zum Programm zugehörigen Dokumente und Systemeinstellungen, bevor Sie es entfernen.
- 2. Verfügt das Programm über ein eigenes Deinstallationsprogramm, führen Sie es direkt aus, um das Programm zu deinstallieren.
- 3. Verfügt das Programm nicht über ein eigenes Deinstallationsprogramm, verwenden Sie das Suchfeld der Taskleiste um die Systemsteuerung zu öffnen.
- 4. Wählen Sie aus der Systemsteuerung die Option Programme → Programme und Features aus.
- 5. Suchen Sie das entsprechende Programm im Dialogfenster Programme und Features und wählen Sie dann Deinstallieren/Ändern aus.
- 6. Befolgen Sie die angezeigten Anweisungen zum Deinstallieren der Software.

## **Probleme an optischen Laufwerken und Festplatten beheben**

Fehler: Das optische Laufwerk kann eine CD/DVD nicht lesen.

### Fehlerbehebung und Problemlösung:

1. Überprüfen Sie, ob ein Symbol für ein optisches Laufwerk im Ressourcenmanager des Betriebssystems angezeigt wird. Ist dies nicht der Fall, starten Sie den

Computer neu. Wird weiterhin kein Symbol angezeigt, wenden Sie sich bitte an den Lenovo Service. Fahren Sie andernfalls mit dem nächsten Schritt fort.

- 2. Stellen Sie sicher, dass die CD/DVD ordnungsgemäß in das Laufwerk eingelegt wurde. Ist dies nicht der Fall, legen Sie die CD oder DVD neu ein. Fahren Sie andernfalls mit dem nächsten Schritt fort.
- 3. Überprüfen Sie die Spezifikationen zum Computer um sicherzustellen, dass das optische Laufwerk zum Lesen dieses CD- oder DVD-Typs vorgesehen ist.
- 4. Kann die CD/DVD nicht gelesen werden, ersetzen Sie sie durch eine CD/DVD, von der Sie sicher sind, dass sie funktioniert (z. B. eine mit dem Computer gelieferte CD/ DVD).
- 5. Wenn diese CD/DVD ebenfalls nicht gelesen werden kann, überprüfen Sie die Datenseite der CD/DVD auf Schäden.

Fehler: Die vom System angegebene Kapazität der Festplatte liegt unter dem Sollwert.

*Fehlerbehebung und Problemlösung:* Bei Computern, die mit der Funktion OneKey Recovery ausgestattet sind, belegt die Funktion zur Systemwiederherstellung einen gewissen Anteil der Speicherkapazität. Möglicherweise ist dies die Ursache für das offensichtliche Defizit der Kapazität.

*Weiterführende technische Erläuterung:* Die Sollkapazität der Festplatte wird im Dezimalsystem ausgedrückt, 1000 Byte. Die tatsächliche Festplattenkapazität wird jedoch im Binärsystem ausgedrückt und entspricht 1024 Byte (beispielsweise beträgt die Sollkapazität von 1 GB 1000 MB, während die tatsächliche Kapazität von 1 GB 1024 MB entspricht.)

Die unter Windows angezeigte Kapazität der Festplatte kann gemäß dem folgenden Beispiel berechnet werden:

Die Sollkapazität der Festplatte beträgt 40 GB, während die tatsächliche Kapazität 40 G x 1000 x 1000 x 1000/(1024 x 1024 x 1024) ) = 37 G beträgt. Wenn die Servicepartition mit 3 GB - 3 x 1000 x 1000 x 1000/ (1024 x 1024 x 1024) = 2,79 GB subtrahiert wird, erhalten Sie die Festplattenkapazität, die im System angezeigt wird.

Die so berechnete Kapazität der Festplatte weicht möglicherweise aufgrund von Rundungen leicht von der tatsächlichen Kapazität ab.

## **Besondere Hinweise zur Fehlerbehebung unter Windows**

Notieren Sie sich die folgenden Informationen, da Sie sie möglicherweise zu einem späteren Zeitpunkt bei der Behebung von Systemfehlern benötigen: Die Treiber für dieses Computermodell unterstützen nur das Betriebssystem Windows 10

Fehler: Das Betriebssystem startet nicht.

#### Fehlerbehebung und Problemlösung:

Wenn auf dem Computer ein Optane Memory installiert ist:

- Stellen Sie sicher, dass das Optane Memory nicht entfernt wurde.
- Überprüfen Sie das Optane Memory mit dem auf Ihrem Computer vorinstallierten Diagnose-Tool, um sicherzustellen, dass es nicht beschädigt ist.

## **Die Windows-Hilfe**

In der Windows-Hilfe erhalten Sie detaillierte Informationen zur Verwendung des Windows-Betriebssystems.

So greifen Sie auf die Windows-Hilfe zu:

Öffnen Sie das Startmenü und klicken oder tippen Sie auf Erste Schritte, um Details zu erhalten.

Sie können auch Erste Schritte oder einen Suchbegriff im Suchfeld der Taskleiste eingeben. Sie erhalten Vorschläge und Antworten auf Ihre Frage zu Windows und die besten Suchergebnisse, die auf Ihrem Computer und im Internet gefunden wurden.

Um nach einem schweren Fehler unter Windows 10 eine Systemwiederherstellung durchzuführen, klicken oder tippen Sie auf die Starttaste und wählen Einstellungen →

Update und Sicherheit → Wiederherstellung. Dann befolgen Sie die Anweisungen auf dem Bildschirm zur Systemwiederherstellung.

#### ACHTUNG:

Das Betriebssystem Windows wird von der Microsoft Corporation bereitgestellt. Bitte verwenden Sie es gemäß des ENDBENUTZER-LIZENZVERTRAGS (EULA) zwischen Ihnen und Microsoft. Bei allen Fragen zum Betriebssystem kontaktieren Sie bitte Microsoft direkt.

## **BIOS Setup Utility**

### Was ist die BIOS Setup Utility?

Die BIOS Setup Utility ist eine ROM-basierte Software. Sie gibt grundlegende Computerinformationen weiter und bietet Optionen zum Einrichten von Boot-Geräten, Sicherheit, dem Hardware-Modus und anderen Voreinstellungen.

#### Wie starte ich die BIOS Setup Utility?

So starten Sie die BIOS Setup Utility:

- 1. Fahren Sie den Computer herunter.
- 2. Schalten Sie den Computer ein und drücken Sie wiederholt die Taste F1, bis das Setup Utility-Programm gestartet wird.

#### Wie ändere ich den Boot-Modus?

Es gibt zwei Boot-Modi: UEFI und Legacy. Um den Boot-Modus zu ändern, starten Sie die BIOS Setup Utility, wählen Autostart → Boot Priority und legen im Boot-Menü als Boot-Modus UEFI oder Legacy fest.

#### Wann muss ich den Boot-Modus ändern?

Der Standard-Bootmodus für Ihren Computer ist der UEFI-Modus. Wenn Sie ein älteres Windows Betriebssystem auf Ihrem Computer installieren müssen (ein beliebiges Betriebssystem vor Windows 8.1), müssen Sie den Boot-Modus in Legacy-Unterstützung ändern. Das ältere Windows-Betriebssystem kann nicht installiert werden, wenn der Boot-Modus nicht geändert wurde.

## **Durchführung täglicher Wartungs-Tasks**

### Computerkomponenten reinigen

Da viele Computerkomponenten aus hoch entwickelten integrierten Platinen bestehen, ist es sehr wichtig, die Umgebung des Computers in regelmäßigen Abständen zu reinigen, um die Ansammlung von Staub zu verhindern. Zum Reinigen der Computerkomponenten benötigen Sie die folgenden Utensilien: einen Staubsauger, ein weiches Baumwolltuch, klares (möglichst destilliertes) Wasser und Wattestäbchen.

### ACHTUNG:

Trennen Sie den Computer vor der Reinigung vom Netz. Reinigen Sie Ihren Computer mit einem weichen, mit Wasser befeuchteten Tuch. Verwenden Sie keine flüssigen oder Spraydosen-Reiniger, die entflammbare Substanzen enthalten könnten.

#### ANMERKUNG:

 Sprühen Sie keine Reinigungslösung direkt auf den Bildschirm, um den Computer oder den Bildschirm nicht zu beschädigen. Verwenden Sie nur Produkte, die speziell für die Reinigung von Bildschirmen vorgesehen sind, und befolgen Sie die Anweisungen zum Produkt.

#### Im folgenden Abschnitt finden Sie einige allgemeine Methoden zur Reinigung von Komponenten:

- Sie können ein weiches Tuch verwenden, um die Computeroberfläche, den Bildschirm, den Drucker, die Lautsprecher und die Maus von Staub zu befreien.
- Sie können einen Staubsauger verwenden, um anderweitig unzugängliche Ecken zu reinigen.
- Um die Tastatur gründlich zu reinigen, fahren Sie den Computer herunter und reiben die Tastatur vorsichtig mit einem feuchten Tuch ab. Verwenden Sie die Tastatur erst, nachdem sie wieder getrocknet ist.

#### Vermeiden Sie Folgendes:

- Das Eindringen von Wasser in den Computer
- • Die Verwendung eines zu nassen Tuchs
- • Das Sprühen von Wasser direkt auf die Bildschirmoberfläche oder in den Computer

LCD-Bildschirme sollten täglich gereinigt werden. Wischen Sie täglich mit einem trockenen Tuch den Staub vom Bildschirm und von der Tastatur. Halten Sie alle Oberflächen sauber und fettfrei.

# **Service- und Support-Informationen**

Im folgenden Abschnitt erfahren Sie mehr über den technischen Support, der Ihnen während der Garantielaufzeit oder während der Nutzungsdauer Ihres Produktes zur Verfügung steht. Eine vollständige Erläuterung zu den Lenovo Garantiebedingungen finden Sie im Abschnitt Begrenzte Herstellergarantie von Lenovo. Details zur "Begrenzte Herstellergarantie von Lenovo" finden Sie weiter unten in diesem Dokument.

### ■ Technischer Online-Support

Der technische Online-Support ist während der Nutzungsdauer eines Produkts erhältlich unter: http://www.lenovo.com/support

### ■ Technischer Telefon-Support

Sofern verfügbar erhalten Sie telefonische Hilfe und Informationen von unserem Customer Support Center. Bitte halten Sie bei der Kontaktaufnahme mit dem technischen Support von Lenovo die folgenden Informationen bereit:

- • Modell- und Seriennummer
- den genauen Wortlaut einer Fehlermeldung
- eine Beschreibung des Problems

Ihr technischer Support-Ansprechpartner möchte möglicherweise während des Anrufs das Problem am Computer mit Ihnen durchgehen.

Eine aktuelle Liste der Telefonnummern unserer Customer Support Center finden Sie unter: http://www.lenovo.com/support/phone

## **Herunterladen von Veröffentlichungen**

Elektronische Versionen Ihrer Computer-Dokumentationen sind auf der Lenovo Support Website erhältlich. Um Veröffentlichungen für Ihren Computer herunterzuladen, besuchen Sie bitte http://www.lenovo.com/UserManuals und befolgen Sie die Anweisungen auf dem Bildschirm.

# **Begrenzte Herstellergarantie von Lenovo**

Die begrenzte Herstellergarantie von Lenovo umfasst die folgenden Teile:

- Teil 1 Allgemeine Bestimmungen
- Teil 2 Länderspezifische Bestimmungen
- Teil 3 Garantieserviceinformationen

Die Bestimmungen in Teil 2 der einzelnen Länder ersetzen oder ergänzen diejenigen in Teil 1.

## **Teil 1 - Allgemeine Bestimmungen**

Diese begrenzte Garantie von Lenovo wird nur für Hardwareprodukte von Lenovo erbracht, die für den Eigenbedarf erworben wurden, und gilt nicht für zum Wiederverkauf erworbene Maschinen.

Diese begrenzte Herstellergarantie von Lenovo steht auch in anderen Sprachen zur Verfügung unter http://www.lenovo.com/warranty/llw\_02.

### ■ Umfang dieser Garantie

Lenovo garantiert, dass jedes erworbene Hardwareprodukt von Lenovo während des Garantiezeitraums bei normalem Gebrauch in Material und Ausführung fehlerfrei ist. Der Garantiezeitraum für das Produkt beginnt mit dem Kaufdatum, das auf dem Kassenbeleg oder der Rechnung des Kunden angegeben ist, oder kann von Lenovo anderweitig festgelegt werden. In Teil 3 "Garantieserviceinformationen" ist angegeben, welcher Garantiezeitraum und welche Art von Garantieservice für das Produkt des Kunden gilt. Diese Garantie gilt ausschließlich in dem Land bzw. der Region, in dem die Produkte erworben wurden.

DIESE GARANTIE IST ABSCHLIESSEND UND ERSETZT SÄMTLICHE ETWAIGE SONSTIGE GARANTIE- UND GEWÄHRLEISTUNGSANSPRÜCHE, OB AUSDRÜCKLICH ODER STILLSCHWEIGEND, INSBESONDERE GARANTIEN ODER GEWÄHRLEISTUNGSANSPRÜCHE ZUR MARKTGÄNGIGKEIT ODER EIGNUNG FÜR EINEN BESTIMMTEN ZWECK. DA EINIGE LÄNDER ODER RECHTSORDNUNGEN DEN AUSSCHLUSS AUSDRÜCKLICHER ODER

STILLSCHWEIGENDER GARANTIEN ODER GEWÄHRLEISTUNGEN NICHT ERLAUBEN, SIND OBIGE EINSCHRÄNKUNGEN MÖGLICHERWEISE NICHT ANWENDBAR. IN DIESEM FALL SIND DERARTIGE GARANTIEN UND GEWÄHRLEISTUNGEN AUF DIE GESETZLICHEN BESTIMMUNGEN SOWIE AUF DIE ZEITDAUER DES GARANTIEZEITRAUMS BEGRENZT. DA EINIGE LÄNDER ODER RECHTSORDNUNGEN DEN AUSSCHLUSS ODER DIE EINSCHRÄNKUNG AUSDRÜCKLICHER ODER STILLSCHWEIGENDER GARANTIEN ODER GEWÄHRLEISTUNGEN NICHT ERLAUBEN, SIND OBIGE EINSCHRÄNKUNGEN MÖGLICHERWEISE NICHT ANWENDBAR.

### ■ Garantieservice

Funktioniert das Produkt während des Garantiezeitraums nicht wie zugesagt, kann der Kunde von Lenovo oder von einem von Lenovo autorisierten Service-Provider den entsprechenden Garantieservice erhalten. Ein Verzeichnis der autorisierten Service-Provider und ihrer jeweiligen Telefonnummern finden Sie unter http://support.lenovo.com.

Der Garantieservice ist möglicherweise nicht an allen Standorten verfügbar und kann je nach Standort unterschiedlich sein. Außerhalb des üblichen Servicebereichs eines Service-Providers können zusätzliche Gebühren anfallen. Die für seinen Standort relevanten Informationen erhält der Kunde bei dem für ihn zuständigen Service-Provider.

### Verpflichtungen des Kunden im Hinblick auf den **Garantieservice**

Vor Erbringung des Garantieservice hat der Kunde:

- die vom Service-Provider vorgegebene Vorgehensweise zur Serviceanforderung zu befolgen
- alle auf dem Produkt befindlichen Programme und Daten zu sichern
- dem Service-Provider alle Systemberechtigungen bzw. Kennwörter zur Verfügung zu stellen
- dem Service-Provider den für die Erbringung des Service erforderlichen freien und sicheren Zugang zu seinen Räumlichkeiten und Systemen zu gewähren
- alle Daten, einschließlich vertraulicher, urheberrechtlich geschützter und persönlicher Informationen vom Produkt zu löschen bzw., wenn dies nicht möglich ist, solche Daten derart zu verändern oder anzupassen, dass ein unerlaubter Zugriff durch einen Dritten unterbunden wird oder diese Daten rechtlich gesehen nicht mehr persönlich sind. Der Service-Provider haftet nicht für den Verlust bzw. die Offenlegung von Daten, wie z. B. vertrauliche, urheberrechtlich geschützte oder persönliche Daten, die auf einem Produkt vorhanden sind, das im Rahmen des Garantieservice eingeschickt bzw. überprüft wird.
- alle nicht durch diese Garantie abgedeckten Features, Teile, Optionen, Änderungen und Zubehörteile zu entfernen
- sicherzustellen, dass keine rechtlichen Einschränkungen bestehen, die dem Ersetzen des Produkts oder eines Teils entgegenstehen
- die Genehmigung des Eigentümers für den vom Service-Provider in Bezug auf das Produkt zu erbringenden Garantieservice einzuholen, sofern er nicht selbst Eigentümer des Produkts bzw. eines Teils hiervon ist

### Fehlerbehebung durch den Service-Provider

Wenn sich der Kunde an einen Service-Provider wendet, muss er die angegebenen Fehlerbestimmungs- und Fehlerbehebungsverfahren befolgen.

Der Service-Provider versucht, per Telefon, E-Mail oder Fernzugriff eine Fehlerdiagnose vorzunehmen und den Fehler zu beheben. Der Kunde wird vom Service-Provider möglicherweise angewiesen, bestimmte Software-Updates herunterzuladen und zu installieren.

Kann der Fehler mithilfe einer "durch den Kunden austauschbaren Funktionseinheit" (CRU) behoben werden, liefert der Service-Provider dem Kunden die CRU zur Eigeninstallation.

Kann der Fehler per Telefon, durch Installation von Software-Updates oder einer CRU nicht behoben werden, wird der Service-Provider abhängig von der in Teil 3 "Garantieserviceinformationen" beschriebenen Art des für das Produkt geltenden

Garantieservice entsprechende Serviceleistungen veranlassen.

Stellt der Service-Provider fest, dass das Produkt nicht repariert werden kann, ersetzt der Service-Provider das Produkt durch ein funktionell mindestens gleichwertiges Produkt.

Stellt der Service-Provider fest, dass es nicht möglich ist, das Produkt zu reparieren oder einen Ersatz zu beschaffen, kann der Kunde das Produkt gemäß der vorliegenden begrenzten Herstellergarantie an die Verkaufsstelle oder an Lenovo zurückgeben. Er erhält daraufhin eine Rückerstattung des von ihm geleisteten Kaufpreises. Weitere Rechte sind ausgeschlossen.

### ■ Austausch von Produkten und Teilen

Muss ein Produkt oder ein Teil des Produkts im Rahmen des Garantieservice ausgetauscht werden, geht das ausgetauschte Produkt bzw. das ausgetauschte Teil in das Eigentum von Lenovo über, während das Ersatzprodukt oder das Ersatzteil in das Eigentum des Kunden übergeht. Es können nur unveränderte Lenovo Produkte und Teile des Produkts ausgetauscht werden. Von Lenovo zur Verfügung gestellte Ersatzprodukte oder Ersatzteile sind unter Umständen nicht neu, befinden sich jedoch in einem einwandfreien Betriebszustand und sind dem Originalprodukt oder Originalteil funktionell mindestens gleichwertig. Das Ersatzprodukt oder das Ersatzteil erhält den Garantiestatus des Originalprodukts.

### ■ Nutzung von persönlichen Kontaktdaten

Im Rahmen der Durchführung von Garantieservices gestattet der Kunde Lenovo, Daten bezüglich der Fehlermeldung und Kontaktdaten, darunter Name, Adresse, Rufnummer und E-Mail-Adresse, zu erheben, zu verarbeiten, zu speichern und zu verwenden. Lenovo kann diese Informationen im Hinblick auf die Erbringung des Service gemäß der vorliegenden Garantie verwenden. Lenovo ist zur Kontaktaufnahme berechtigt, um die Kundenzufriedenheit bezüglich der erbrachten Garantieservices zu erfragen und den Kunden auf etwaige Rückrufaktionen und Sicherheitsprobleme hinzuweisen. Zu diesen Zwecken räumt der Kunde Lenovo das Recht ein, seine Daten an Unternehmensstandorte in anderen Ländern oder an im Auftrag von Lenovo tätige Unternehmen weiterzugeben. Lenovo kann die Kontaktdaten des Kunden offenlegen, sofern dies gesetzlich erforderlich ist. Die Datenschutzrichtlinie von Lenovo steht unter http://www.lenovo.com zur Verfügung.

### ■ Garantieausschluss

Folgendes ist nicht Bestandteil dieser Garantie:

- • Unterbrechungsfreier oder fehlerfreier Betrieb eines Produkts
- Verlust oder vom Produkt hervorgerufene Beschädigung von Daten des Kunden
- Vorinstallierte oder nachträglich installierte Softwareprogramme
- Störungen oder Schäden, die durch nicht sachgerechte Verwendung, Missbrauch, Unfälle, Änderungen, ungeeignete Betriebsumgebung, Naturkatastrophen, Spannungsschwankungen, unsachgemäße Wartung oder eine nicht den Produktinformationen entsprechende Verwendung verursacht wurden
- Schäden, die durch einen nicht autorisierten Service-Provider verursacht wurden
- Störungen oder Schäden, die durch Produkte anderer Hersteller hervorgerufen werden, einschließlich der Produkte, die Lenovo auf Kundenanfrage hin zusammen mit einem Lenovo Produkt bereitstellt oder in ein Lenovo Produkt integriert
- Technische oder andere Unterstützung, wie z. B. Unterstützung bei Fragen zu Vorgehensweisen und solchen Fragen, die sich auf die Einrichtung und Installation des Produkts beziehen
- • Produkte bzw. Teile mit veränderten Typenschildern oder Produkte bzw. Teile, von denen die Typenschilder entfernt wurden

### ■ Haftungsbeschränkung

Lenovo trägt die Verantwortung für den Verlust bzw. die Beschädigung des Produkts, während es sich im Besitz des Service-Providers befindet oder in Fällen, in denen der Service-Provider für den Transport verantwortlich ist, während es sich auf dem Transportweg befindet.

Weder Lenovo noch der Service-Provider haften für den Verlust bzw. die Offenlegung von Daten, wie z. B. vertrauliche, urheberrechtlich geschützte oder persönliche Daten, die auf einem Produkt vorhanden sind.

UNTER KEINEN UMSTÄNDEN, UNGEACHTET DESSEN, OB DER WESENTLICHE ZWECK DER HIERIN FESTGELEGTEN RECHTSMITTEL ERFÜLLT IST, SOWIE UNABHÄNGIG DAVON, OB SICH DER SCHADENSERSATZANSPRUCH AUF DEN VERTRAG, AUF FAHRLÄSSIGKEIT, GEFÄHRDUNG BZW. SONSTIGE HAFTUNGSTATBESTÄNDE STÜTZT, SIND LENOVO, SEINE ANGEGLIEDERTEN UNTERNEHMEN, LIEFERANTEN, RESELLER ODER SERVICE-PROVIDER IN FOLGENDEN FÄLLEN HAFTBAR, AUCH WENN AUF DIE MÖGLICHKEIT SOLCHER SCHÄDEN HINGEWIESEN WURDE: 1) ANSPRÜCHE DRITTER AUF SCHADENSERSATZ GEGENÜBER DEM KUNDEN, 2) VERLUST, BESCHÄDIGUNG BZW. OFFENLEGUNG DER DATEN DES KUNDEN, 3) SPEZIELLE, MITTELBARE, NEBEN- ODER FOLGESCHÄDEN, EINSCHLIESSLICH ENTGANGENE GEWINNE, UMSÄTZE, VERLUSTE DES FIRMENWERTS ODER VERLUST ERWARTETER EINSPARUNGEN. AUF KEINEN FALL ÜBERSTEIGT DIE HAFTUNG VON LENOVO, SEINEN ANGEGLIEDERTEN UNTERNEHMEN, LIEFERANTEN, RESELLERN ODER SERVICE-PROVIDERN BEI JEGLICHEN ANSPRÜCHEN DIE HÖHE DER TATSÄCHLICHEN DIREKTEN SCHÄDEN, DIE DER KUNDE ERLITTEN HAT, SOWIE DIE HÖHE DES KAUFPREISES, DEN DER KUNDE FÜR DAS PRODUKT GEZAHLT HAT.

DIE VORSTEHENDEN HAFTUNGSBESCHRÄNKUNGEN GELTEN NICHT FÜR KÖRPERVERLETZUNG (EINSCHLIESSLICH TOD) UND SCHÄDEN AN IMMOBILIEN UND BEWEGLICHEN SACHEN, FÜR DIE LENOVO RECHTLICH HAFTBAR IST.

DA EINIGE LÄNDER ODER RECHTSORDNUNGEN DEN AUSSCHLUSS ODER DIE BESCHRÄNKUNG VON NEBEN- BZW. FOLGESCHÄDEN NICHT ERLAUBEN, SIND OBIGE EINSCHRÄNKUNGEN UND AUSSCHLÜSSE MÖGLICHERWEISE NICHT ANWENDBAR.

### Weitere Rechte des Kunden

DEM KUNDEN WERDEN MIT DER VORLIEGENDEN GARANTIE BESONDERE RECHTE EINGERÄUMT. UNTER UMSTÄNDEN BESTEHEN FÜR DEN KUNDEN GEMÄSS DEN GELTENDEN GESETZEN SEINES HEIMATLANDES BZW. DER FÜR IHN GELTENDEN RECHTSORDNUNG WEITERE RECHTE. DER KUNDE HAT MÖGLICHERWEISE IM RAHMEN EINER SCHRIFTLICHEN VEREINBARUNG MIT LENOVO WEITERE RECHTE. GESETZLICH UNABDINGBARE RECHTE, EINSCHLIESSLICH DER VERBRAUCHERSCHUTZRECHTE IM RAHMEN VON GESETZEN UND RECHTLICHEN BESTIMMUNGEN FÜR DEN VERKAUF VON KONSUMGÜTERN, DIE DURCH EINEN VERTRAG WEDER BESCHRÄNKT NOCH AUSGESCHLOSSEN WERDEN KÖNNEN, HABEN VORRANG VOR DEN BESTIMMUNGEN DER VORLIEGENDEN GARANTIE.

## **Teil 2 - Länderspezifische Bestimmungen**

### Australien

"Lenovo" steht für Lenovo (Australia & New Zealand) Pty Limited ABN 70 112 394 411. Adresse: Level 10, North Tower, 1-5 Railway Street, Chatswood, NSW, 2067. Telefon: +61 2 8003 8200. E-Mail: lensyd\_au@lenovo.com

*Der gleiche Abschnitt in Teil 1 wird wie folgt ersetzt:*

### Umfang dieser Garantie:

Lenovo garantiert, dass jedes erworbene Hardwareprodukt während des Garantiezeitraums bei normalem Gebrauch und unter normalen Umständen in Material und Ausführung fehlerfrei ist. Fällt das Produkt aufgrund eines abgedeckten Fehlers während des Garantiezeitraums aus, leistet Lenovo gemäß der vorliegenden begrenzten Garantie Abhilfe. Der Garantiezeitraum für das Produkt beginnt mit dem Kaufdatum, das auf dem Kassenbeleg oder der Rechnung des Kunden angegeben ist, es sei denn, der Kunde wird von Lenovo anderweitig schriftlich informiert. In Teil 3 – Garantieserviceinformationen – ist festgelegt, welcher Garantiezeitraum und welche Art von Garantieservice für das Produkt des Kunden gilt.

#### DIE DEM KUNDEN GEMÄSS DER VORLIEGENDEN GARANTIE EINGERÄUMTEN RECHTE VERSTEHEN SICH ZUSÄTZLICH ZU DEN GESETZLICHEN RECHTEN UND ANSPRÜCHEN DES KUNDEN, EINSCHLIESSLICH DER RECHTE GEMÄSS DEM AUSTRALISCHEN VERBRAUCHERSCHUTZGESETZ.

*Der gleiche Abschnitt in Teil 1 wird wie folgt ersetzt:*

### Austausch von Produkten und Teilen:

Muss ein Produkt oder ein Teil des Produkts im Rahmen des Garantieservice ausgetauscht werden, geht das ausgetauschte Produkt bzw. das ausgetauschte Teil in das Eigentum von Lenovo über, während das Ersatzprodukt oder das Ersatzteil in das Eigentum des Kunden übergeht. Es können nur unveränderte Lenovo Produkte und Teile des Produkts ausgetauscht werden. Von Lenovo zur Verfügung gestellte Ersatzprodukte oder Ersatzteile sind unter Umständen nicht neu, befinden sich jedoch in einem einwandfreien Betriebszustand und sind dem Originalprodukt oder Originalteil funktionell mindestens gleichwertig. Das Ersatzprodukt oder das Ersatzteil erhält den Garantiestatus des Originalprodukts. Produkte und Teile, die zur Reparatur gegeben wurden, können anstatt repariert durch überholte Produkte bzw. Teile des gleichen Typs ausgetauscht werden. Bei der Reparatur des Produkts

können überholte Teile verwendet werden. Falls das Produkt vom Benutzer erstellte Daten speichert, gehen bei der Reparatur möglicherweise Daten verloren.

#### *Der gleiche Abschnitt in Teil 1 wird wie folgt ergänzt:*

### Nutzung von persönlichen Kontaktdaten

Lenovo ist nicht in der Lage, die Services gemäß der vorliegenden Garantie zu erbringen, wenn der Kunde seine persönlichen Informationen nicht zur Verfügung stellt bzw. Lenovo untersagt, seine Informationen an einen Vertreter oder Auftragnehmer von Lenovo zu übermitteln. Der Kunde hat gemäß dem Privacy Act von 1988 (Datenschutzgesetz) das Recht, auf seine persönlichen Informationen und Daten zuzugreifen und diese im Falle von Fehlern berichtigen zu lassen. Zu diesen Zwecken wendet sich der Kunde an Lenovo.

*Der gleiche Abschnitt in Teil 1 wird wie folgt ersetzt:*

### Haftungsbeschränkung

Lenovo trägt die Verantwortung für den Verlust bzw. die Beschädigung des Produkts, während es sich im Besitz des Service-Providers befindet oder in Fällen, in denen der Service-Provider für den Transport verantwortlich ist, während es sich auf dem Transportweg befindet.

Weder Lenovo noch der Service-Provider haften für den Verlust bzw. die Offenlegung von Daten, wie z. B. vertrauliche, urheberrechtlich geschützte oder persönliche Daten, die auf einem Produkt vorhanden sind.

UNTER KEINEN UMSTÄNDEN, SOWEIT GESETZLICH ZULÄSSIG UND UNGEACHTET DESSEN, OB DER WESENTLICHE ZWECK DER HIERIN FESTGELEGTEN RECHTSMITTEL ERFÜLLT IST, SOWIE UNABHÄNGIG DAVON, OB SICH DER SCHADENSERSATZANSPRUCH AUF DEN VERTRAG, AUF FAHRLÄSSIGKEIT, GEFÄHRDUNG BZW. SONSTIGE HAFTUNGSTATBESTÄNDE STÜTZT, SIND LENOVO, SEINE ANGEGLIEDERTEN UNTERNEHMEN, LIEFERANTEN, RESELLER ODER SERVICE-PROVIDER IN FOLGENDEN FÄLLEN HAFTBAR, AUCH WENN AUF DIE MÖGLICHKEIT SOLCHER SCHÄDEN HINGEWIESEN WURDE: 1) ANSPRÜCHE DRITTER AUF SCHADENSERSATZ GEGENÜBER DEM KUNDEN, 2) VERLUST, BESCHÄDIGUNG BZW. OFFENLEGUNG DER DATEN DES KUNDEN, 3) SPEZIELLE, MITTELBARE, NEBEN- ODER FOLGESCHÄDEN, EINSCHLIESSLICH ENTGANGENE GEWINNE, UMSÄTZE, VERLUSTE DES FIRMENWERTS ODER VERLUST ERWARTETER EINSPARUNGEN. AUF KEINEN FALL ÜBERSTEIGT DIE HAFTUNG VON LENOVO, SEINEN ANGEGLIEDERTEN UNTERNEHMEN, LIEFERANTEN, RESELLERN ODER SERVICE-PROVIDERN BEI JEGLICHEN ANSPRÜCHEN DIE HÖHE DER TATSÄCHLICHEN DIREKTEN SCHÄDEN, DIE DER KUNDE ERLITTEN HAT,

SOWIE DIE HÖHE DES KAUFPREISES, DEN DER KUNDE FÜR DAS PRODUKT GEZAHLT HAT.

DIE VORSTEHENDEN HAFTUNGSBESCHRÄNKUNGEN GELTEN NICHT FÜR KÖRPERVERLETZUNG (EINSCHLIESSLICH TOD) UND SCHÄDEN AN IMMOBILIEN UND BEWEGLICHEN SACHEN, FÜR DIE LENOVO RECHTLICH HAFTBAR IST.

*Der gleiche Abschnitt in Teil 1 wird wie folgt ersetzt:*

### Weitere Rechte des Kunden

DEM KUNDEN WERDEN MIT DER VORLIEGENDEN GARANTIE BESONDERE RECHTE EINGERÄUMT. DEM KUNDEN STEHEN ZUDEM GESETZLICH WEITERE RECHTE ZU, EINSCHLIESSLICH DER RECHTE GEMÄSS DEM AUSTRALISCHEN VERBRAUCHERSCHUTZGESETZ. GESETZLICH UNABDINGBARE RECHTE, EINSCHLIESSLICH DER RECHTE, DIE DURCH EINEN VERTRAG WEDER BESCHRÄNKT NOCH AUSGESCHLOSSEN WERDEN KÖNNEN, GEHEN DEN BESTIMMUNGEN DER VORLIEGENDEN GARANTIE VOR.

Wir gewähren auf unsere Produkte Garantien, die nach dem australischen Verbraucherschutzgesetz nicht ausgeschlossen werden können. Der Kunde hat Anspruch auf einen Ersatz bzw. eine Rückerstattung im Falle eines schwerwiegenden Fehlers und auf eine Entschädigung für jegliche sonstige vernünftigerweise vorhersehbaren Verluste bzw. Schäden. Verfügt das Produkt nicht über eine annehmbare Qualität und handelt es sich bei dem Produktfehler nicht um einen schwerwiegenden Fehler, hat der Kunde ebenfalls ein Anrecht auf die Reparatur bzw. den Austausch des Produkts.

### Neuseeland

*Der gleiche Abschnitt in Teil 1 wird wie folgt ergänzt:*

### Nutzung von persönlichen Kontaktdaten

Lenovo ist nicht in der Lage, die Services gemäß der vorliegenden Garantie zu erbringen, wenn der Kunde seine persönlichen Informationen nicht zur Verfügung stellt bzw. Lenovo untersagt, seine Informationen an einen Vertreter oder Auftragnehmer von Lenovo zu übermitteln. Der Kunde hat gemäß dem Privacy Act von 1993 (Datenschutzgesetz) das Recht, auf seine persönlichen Informationen und Daten zuzugreifen und diese im Falle von Fehlern berichtigen zu lassen. Zu diesen Zwecken wendet sich der Kunde an Lenovo (Australia & New Zealand) Pty Limited ABN 70 112 394 411. Adresse: Level 10, North Tower, 1-5 Railway Street, Chatswood, NSW, 2067. Telefon: 61 2 8003 8200. E-Mail: lensyd\_au@lenovo.com

### Bangladesch, Kambodscha, Indien, Indonesien, Nepal, Philippinen, Vietnam und Sri Lanka

*Teil 1 wird wie folgt ergänzt:*

### **Schlichtung**

Verfahren und Streitigkeiten, die sich aus der vorliegenden Garantie ergeben oder damit in Zusammenhang stehen, werden in Singapur durch Schiedsspruch geregelt bzw. beigelegt. Diese Garantie wird in Übereinstimmung mit den Gesetzen Singapurs ungeachtet kollisionsrechtlicher Bestimmungen geregelt, ausgelegt und durchgesetzt. Wenn der Kunde das Produkt in Indien erworben hat, werden Verfahren und Streitigkeiten, die sich aus der vorliegenden Garantie ergeben oder damit in Zusammenhang stehen, in Bangalore, Indien, durch Schiedsspruch geregelt bzw. beigelegt. Schiedsverfahren in Singapur werden in Übereinstimmung mit den geltenden Richtlinien des Singapore International Arbitration Center ("SIAC-Richtlinien") durchgeführt. Schiedsverfahren in Indien werden in Übereinstimmung mit den geltenden Gesetzen Indiens durchgeführt. Der in Schriftform abzufassende Schiedsspruch ist endgültig und bindend für alle Parteien ohne Einspruchsmöglichkeit und muss eine Darlegung der Fakten sowie eine Begründung enthalten. Die Verkehrssprache für sämtliche Schiedsverfahren ist Englisch. Die zum Verfahren gehörenden Dokumente müssen ebenfalls in Englisch abgefasst sein. Die englische Version dieser Garantie ist in solchen Verfahren verbindlich und hat Vorrang vor den Versionen anderer Sprachen.

### Europäischer Wirtschaftsraum (EWR)

*Teil 1 wird wie folgt ergänzt:*

Kunden im Europäischen Wirtschaftsraum (EWR) können über die folgende Adresse mit Lenovo Kontakt aufnehmen: EMEA Service Organisation, Lenovo (International) B.V., Floor 2, Einsteinova 21, 851 01, Bratislava, Slovakia. Serviceleistungen im Rahmen dieser Garantie für Lenovo Hardwareprodukte, die in EWR-Ländern erworben wurden, können in allen EWR-Ländern in Anspruch genommen werden, in denen das Produkt von Lenovo angekündigt wurde und verfügbar war.

### Russland

*Teil 1 wird wie folgt ergänzt:*

### Produktlebensdauer

Die Produktlebensdauer beträgt vier (4) Jahre ab dem Kaufdatum.

## **Teil 3 – Garantieserviceinformationen**

Wichtig: Informationen zu produktbezogenen Treibern, Dokumenten und Updates finden Sie unter http://support.lenovo.com. Spezifische Gewährleistungsinformationen für Ihre Produkte finden Sie unter: http://support.lenovo.com/us/en/warrantylookup

Falls erforderlich, leistet der Service-Provider Reparatur- oder Austauschservices, abhängig von der für das Produkt angegebenen Art des Garantieservices sowie abhängig vom verfügbaren Service. Der Zeitrahmen des Service ist abhängig von der Uhrzeit des Anrufs, der Verfügbarkeit der Teile sowie von anderen Faktoren.

### Arten des Garantieservice

### 1. CRU-Service

Im Rahmen des CRU-Service liefert der Service-Provider dem Kunden auf eigene Kosten CRUs (Customer Replaceable Units, durch den Kunden austauschbare Funktionseinheit), damit der Kunde die Installation selbst vornehmen kann. CRU-Informationen sowie Anweisungen zum Austausch der CRU werden mit dem Produkt geliefert und sind auf Anfrage jederzeit bei Lenovo erhältlich. CRUs, die auf einfache Weise vom Kunden selbst installiert werden können, werden als "Self-Service-CRUs" bezeichnet. Bei "Optional-Service-CRUs" sind bestimmte technische Kenntnisse und Werkzeuge erforderlich. Die Installation von Self- Service-CRUs liegt in der Verantwortung des Kunden. Im Rahmen einer anderen für das Produkt geltenden Art des Garantieservice kann der Kunde die Installation von Optional-Service-CRUs von einem Service-Provider durchführen lassen. Möglicherweise bietet ein Service-Provider oder Lenovo zusätzliche Services an, bei denen der Kunde gegen eine Gebühr Self-Service-CRUs installieren lassen kann. Eine Liste der CRUs und ihrer Bezeichnungen ist in der Veröffentlichung zu finden, die im Lieferumfang des Produkts enthalten ist, oder im Internet unter der Adresse http://www.lenovo.com/CRUs. In den zusammen mit der Ersatz-CRU gelieferten Anweisungen ist angegeben, ob die fehlerhafte CRU an Lenovo zurückgegeben werden muss. Ist eine Rückgabe vorgesehen, 1) sind im Lieferumfang der Ersatz-CRU Anweisungen für die Rückgabe, ein bereits frankierter Versandaufkleber und ein Versandkarton enthalten, und 2) kann der Service-Provider dem Kunden die Ersatz-CRU in Rechnung stellen, falls der Kunde die fehlerhafte CRU nicht innerhalb von 30 Tagen nach Erhalt der Ersatz-CRU an den Service-Provider zurückschickt.

#### 2. Service vor Ort

Im Rahmen des Vor-Ort-Service wird das Produkt von einem Service-Provider vor Ort, d. h. am Kundenstandort, repariert oder ausgetauscht. Der Kunde muss dafür Sorge tragen, dass am Standort des Produkts ausreichend Platz zum Zerlegen und erneuten Zusammenbauen des Lenovo Produkts vorhanden ist. Einige Reparaturen müssen unter Umständen in einem Service-Center vorgenommen bzw. abgeschlossen werden. In diesem Fall trägt der Service-Provider die Kosten für den Transport des Produkts zum Service-Center.

#### 3. Kurier- oder Aufbewahrungsservice

Im Rahmen des Kurier- oder Aufbewahrungsservice wird das Produkt in einem bestimmten Service-Center repariert oder ausgetauscht. Die Kosten für den Transport werden vom Service-Provider übernommen. Die entsprechende Vorbereitung des Produkts liegt in der Zuständigkeit des Kunden. Der Kunde schickt das Produkt anschließend in dem ihm zur Verfügung gestellten Versandkarton an das angegebene Service-Center. Ein Kurierdienst holt das Produkt ab und transportiert es zum angegebenen Service-Center. Die Kosten für den Rückversand des Produkts an den Kunden trägt das Service-Center.

#### 4. Anlieferung durch den Kunden

Im Rahmen der Anlieferung durch den Kunden wird das Produkt in einem bestimmten Service-Center repariert oder ausgetauscht. Der Transport erfolgt auf Gefahr und Kosten des Kunden. Nachdem das Produkt repariert oder ausgetauscht wurde, wird es für den Kunden zum Abholen bereitgehalten. Holt der Kunde das Produkt nicht ab, entscheidet der Service-Provider nach eigenem Ermessen über den weiteren Verbleib des Produkts, ohne dass gegenüber dem Kunden dadurch Haftungsansprüche entstehen.

#### 5. Anlieferung per Versand

Im Rahmen des Versandservice wird das Produkt in einem bestimmten Service-Center repariert oder ausgetauscht. Der Versand erfolgt auf Gefahr und Kosten des Kunden. Nachdem das Produkt repariert oder ausgetauscht wurde, wird es auf Gefahr und Kosten von Lenovo an den Kunden zurückgeschickt, sofern der Service-Provider nichts anderes angegeben hat.

#### 6. Anlieferung per Zwei-Wege-Versand

Im Rahmen des Zwei-Wege-Versandservice wird das Produkt in einem bestimmten Service-Center repariert oder ausgetauscht. Der Versand erfolgt auf Gefahr und Kosten des Kunden. Nachdem das Produkt repariert oder ausgetauscht wurde, wird es für den Kunden zum Rückversand bereitgehalten, der auf Gefahr und Kosten des Kunden erfolgt. Veranlasst der Kunde den Rückversand des Produkts nicht, entscheidet der Service-Provider nach eigenem Ermessen über den weiteren Verbleib des Produkts, ohne dass gegenüber dem Kunden dadurch Haftungsansprüche entstehen.

#### 7. Austauschservice für das Produkt

Im Rahmen des Austauschservice für das Produkt wird Lenovo die Lieferung eines Ersatzprodukts an den Standort des Kunden veranlassen Für die Installation und Überprüfung der Maschine ist der Kunde selbst verantwortlich. Das Ersatzprodukt geht in das Eigentum des Kunden über, während das fehlerhafte Produkt in das Eigentum von Lenovo übergeht. Der Kunde muss das fehlerhafte Produkt in dem Versandkarton, in dem er das Ersatzprodukt erhalten hat, an Lenovo zurücksenden. Die Transportkosten (für Hin- und Rücklieferung) gehen zu Lenovos Lasten. Wird der Karton, in dem das Ersatzprodukt geliefert wurde, nicht verwendet, übernimmt der Kunde die Verantwortung für jegliche Schäden am fehlerhaften Produkt, die während des Versands entstehen. Das Ersatzprodukt kann dem Kunden in Rechnung gestellt werden, wenn Lenovo das fehlerhafte Produkt nicht innerhalb von dreißig (30) Tagen nach Erhalt des Ersatzprodukts durch den Kunden erhält.

# **Bemerkungen**

## **Erklärung**

Danke, dass Sie sich für ein Lenovo Produkt entschieden haben.

Lesen Sie sorgfältig alle Dokumente, die im Lieferumfang Ihres Computers enthalten sind, bevor Sie das Produkt installieren und zum ersten Mal verwenden. Lenovo ist nicht verantwortlich für Verluste, sofern nicht durch die Installation und den Betrieb durch professionelle Servicemitarbeiter von Lenovo durchgeführt. Sie tragen die Verantwortung, wenn Sie das Produkt nicht gemäß der Anweisungen und Anforderungen des Handbuchs bedienen, das mit Ihrem Gerät mitgeliefert wurde, oder wenn Sie das Produkt auf unangemessene Weise bedienen.

Dieses Handbuch kann technische Ungenauigkeiten oder typografische Fehler enthalten. Es werden regelmäßig Änderungen an den hier genannten Informationen vorgenommen. Diese Änderungen werden in die neuen Ausgaben der Veröffentlichung integriert. Zur Verbesserung des Service behält sich Lenovo das Recht vor, die in den Handbüchern des Geräts beschriebenen Produkte und Softwareprogramme sowie den Inhalt der Handbücher jederzeit ohne vorherige Ankündigung zu verbessern und/oder zu verändern.

Die Handbücher, die im Lieferumfang Ihres Geräts enthalten sind, sollen Sie bei der Verwendung der Lenovo Produkte unterstützen. Genaue Angaben zur Konfiguration des Produkts finden Sie in dem entsprechenden Kaufvertrag (falls vorhanden) oder in der Packliste des Produkts. Sie können sich auch an den zuständigen Ansprechpartner für den Verkauf des Produkts wenden.

Der Inhalt der Handbücher, die im Lieferumfang Ihres Computers enthalten sind, ist durch Urheberrechtsgesetze und gesetzliche Bestimmungen geschützt. Die Vervielfältigung der Handbücher im Lieferumfang Ihres Computers, die Übertragung über Festnetze oder drahtlose Netze in jedweder Form oder die Übersetzung in eine andere Sprache ist ohne die vorherige schriftliche Genehmigung von Lenovo nicht zulässig.

Die Software-Oberfläche, die Funktion und Hardware-Konfiguration, die in den Handbüchern Ihres Computers beschrieben werden, stimmen möglicherweise nicht exakt mit der tatsächlichen Konfiguration des von Ihnen gekauften Computers überein. Kontaktieren Sie uns gern, wenn Sie Fragen zu den Handbüchern haben, die mit Ihrem Computer mitgeliefert werden. Aktuelle Informationen finden Sie auf der Kundensupport-Website. Mit Fragen oder Kommentaren können Sie sich auch direkt an Lenovo wenden:

Service-Website: http://support.lenovo.com.

## **Hinweise zur elektromagnetischen Verträglichkeit**

Dieses Gerät wurde gestetet und erfüllt die Grenzen eines digitalen Gerätes der Klasse B.

#### Konformitätserklärung der Federal Communications Commission (FCC)

Dieses Gerät wurde gestetet und erfüllt die Grenzen eines digitalen Gerätes der Klasse B nach Teil 15 der FCC-Vorschriften. Diese Grenzwerte sind dafür gedacht, einen ausreichenden Schutz gegen Störungen zu bieten, wenn das Gerät in einem Wohngebiet betrieben wird. Dieses Gerät erzeugt, verwendet und strahlt Hochfrequenzenergie ab. Werden bei der Installation und dem Betrieb die Anweisungen nicht befolgt, können eventuell HF-Kommunikationseinrichtungen gestört werden. Es besteht jedoch keine Garantie, dass bei einer bestimmten Installation keine Interferenzen auftreten. Wenn dieses Gerät Störungen beim Radio- oder Fernsehempfang verursacht - dies kann durch Ein- und Ausschalten des Geräts festgestellt werden - wird dem Benutzer empfohlen, die Störungen mit Hilfe einer der folgenden Maßnahmen zu beseitigen:

- • Empfangsantenne neu ausrichten oder anders positionieren
- Abstand zwischen Gerät und Empfänger vergrößern
- • Gerät an einer Steckdose anschließen, die sich an einem anderen Stromkreis befindet als die Steckdose, an die der Empfänger angeschlossen ist
- Sich mit weiteren Fragen an Ihren Vertragshändler oder Ansprechpartner wenden

Lenovo übernimmt keine Verantwortung für Störungen beim Radio- oder Fernsehempfang, die durch ungeeignete Kabel oder Stecker bzw. eigenmächtige Änderungen am Gerät entstehen. Durch eigenmächtige Änderungen kann die Berechtigung des Benutzers zum Betrieb des Gerätes erlöschen.

Dieses Gerät entspricht Teil 15 der FCC-Regeln. Der Betrieb unterliegt den beiden folgenden Bedingungen: (1) Dieses Gerät darf keine Störungen verursachen, und (2) dieses Gerät muss gegen Störungen von außen abgeschirmt sein, auch gegen Störungen, die den Betrieb beeinträchtigen können.

Verantwortlich: Lenovo (United States) Incorporated 1009 Think Place - Building One Morrisville, NC 27560 USA Telefon: (919) 294-5900

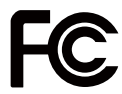

### ■ Industry-Canada-Erklärung der Klasse B

CAN ICES-3(B)/NMB-3(B)

### Behördlicher Hinweis für Mexiko

Advertencia: En Mexico la operación de este equipo está sujeta a las siguientes dos condiciones: (1) es posible que este equipo o dispositivo no cause interferencia perjudicial y (2) este equipo o dispositivo debe aceptar cualquier interferencia, incluyendo la que pueda causar su operación no deseada.

### Konformitätserklärung für die Europäische Union

EU-Kontakt: Lenovo, Einsteinova 21, 851 01 Bratislava, Slovakia

 $\epsilon$ 

Modelle ohne Funkeinheit: Dieses Produkt entspricht den Schutzanforderungen der EU-EMC-Richtlinie 2014/30/EU zur Angleichung der Rechtsvorschriften über die elektromagnetische Verträglichkeit in den EU-Mitgliedsstaaten.

Dieses Produkt wurde getestet und hält die Grenzwerte für Geräte der Klasse B gemäß den in der Richtlinie harmonisierten Europäischen Normen ein. Die Klasse-B-Anforderungen für Geräte bieten einen ausreichenden Schutz für Sendedienste innerhalb von Wohnumgebungen.

Funkanlagenrichtlinie: Dieses Produkt entspricht allen Anforderungen und wesentlichen Normen der EU-Richtlinie 2014/53/EU über die Harmonisierung der Rechtsvorschriften der Mitgliedstaaten über die Bereitstellung von Funkanlagen (R&TTE-Richtlinie). Die vollständige EU-Konformitätserklärung für das System sowie die EU-Richtlinien für drahtlose Module finden Sie unter den folgenden Internetadressen: Desktop/All-In-Ones: http://www.lenovo.com/eu-doc-desktops

Lenovo übernimmt keine Verantwortung für die Einhaltung der Schutzanforderungen, wenn das Produkt ohne Zustimmung von Lenovo verändert wird bzw. wenn Erweiterungskarten von Fremdherstellern ohne Empfehlung von Lenovo eingebaut oder eingesteckt werden.

### ■ Deutsche Konformitätserklärung für Geräte der Klasse B

### Deutschsprachiger EU Hinweis:

#### Hinweis für Geräte der Klasse B EU Richtlinie zur Elektromagnetischen **Verträglichkeit**

Dieses Produkt entspricht den Schutzanforderungen der EU Richtlinie 2014/30/EU (früher 2004/108/EC) zur Angleichung der Rechtsvorschriften über die elektromagnetische Verträglichkeit in den EU-Mitgliedsstaaten und hält die Grenzwerte der Klasse B der Norm gemäß Richtlinie.

Um dieses sicherzustellen, sind die Geräte wie in den Handbüchern beschrieben zu installieren und zu betreiben. Des Weiteren dürfen auch nur von der Lenovo empfohlene Kabel angeschlossen werden. Lenovo übernimmt keine Verantwortung für die Einhaltung der Schutzanforderungen, wenn das Produkt ohne Zustimmung der Lenovo verändert bzw. wenn Erweiterungskomponenten von Fremdherstellern ohne Empfehlung der Lenovo gesteckt/eingebaut werden.
#### Deutschland:

#### Einhaltung des Gesetzes über die elektromagnetische Verträglichkeit von **Betriebsmitteln**

Dieses Produkt entspricht dem "Gesetz über die elektromagnetische Verträglichkeit von Betriebsmitteln" EMVG (früher "Gesetz über die elektromagnetische Verträglichkeit von Geräten"). Dies ist die Umsetzung der EU Richtlinie 2014/30/EU (früher 2004/108/EWG) in der Bundesrepublik Deutschland.

#### Zulassungsbescheinigung laut dem Deutschen Gesetz über die elektromagnetische Verträglichkeit von Betriebsmitteln, EMVG vom 20. Juli 2007 (früher Gesetz über die elektromagnetische Verträglichkeit von Geräten), bzw. der EMV EU Richtlinie 2014/30/EU (früher 2004/108/EC), für Geräte der Klasse B.

Dieses Gerät ist berechtigt, in Übereinstimmung mit dem Deutschen EMVG das EG-Konformitätszeichen - CE - zu führen. Verantwortlich für die Konformitätserklärung nach Paragraf 5 des EMVG ist die Lenovo (Deutschland) GmbH, Gropiusplatz 10, D-70563 Stuttgart.

Informationen in Hinsicht EMVG Paragraf 4 Abs. (1) 4:

#### Das Gerät erfüllt die Schutzanforderungen nach EN 55024 und EN 55032 Klasse B.

### Konformitätserklärung für Korea

무선설비 전파 혼신 (사용주파수 2400~2483.5, 5725~5825 무선제품해당)

해당 무선설비가 전파혼신 가능성이 있으므로 인명안전과 관련된 서비스는 할 수 없음

### VCCI-Erklärung der Klasse B für Japan

この装置は、クラスB機器です。この装置は、住宅環境で使用することを目 的としていますが、この装置がラジオやテレビジョン受信機に近接して使用 されると、受信障害を引き起こすことがあります。取扱説明書に従って正し い取り扱いをして下さい。 VCCI-B

### Japanische Konformitätserklärung für Produkte mit 20 A pro Phase oder weniger

日本の定格電流が 20A/相 以下の機器に対する高調波電流規制 高調波電流規格 JIS C 61000-3-2 適合品

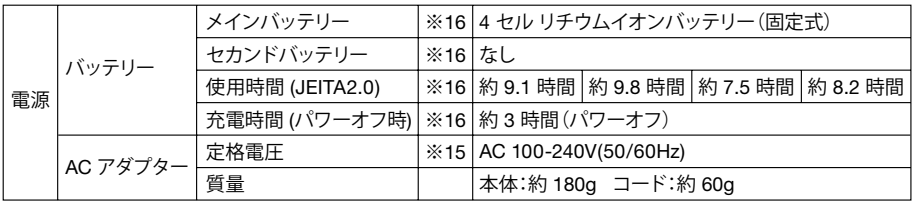

※15 日本国内では AC100V 電源でご使用下さい(AC コードは 100V 用が付属します)。

### Konformitätserklärung für Tastatur und Maus für Taiwan

本產品隨貨附已取得經濟部標準檢驗局認可之PS/2或USB的鍵盤 與滑鼠一組

### Lenovo-Produktinformationen für Taiwan

進口商 / 委製商: 荷蘭商聯想股份有限公司台灣分公司 進口商地址: 台北市中山區北安路 780 號 7 樓 進口商電話: 0800-000-702 (代表號)

## **Behördliche Angaben**

Computermodelle, die mit Wireless-Kommunikationsmodulen ausgestattet sind, erfüllen die Hochfrequenz- und Sicherheitsstandards der Ländern oder Regionen, in denen Sie zur drahtlosen Nutzung zugelassen wurden.

Lesen Sie bitte die *Behördlichen Hinweise* für Ihr Land oder Ihre Region, ehe Sie die Wireless-Geräte in Ihrem Computer verwenden. Eine PDF-Version der *Behördlichen Hinweise* erhalten Sie unter www.lenovo.com/UserManuals.

### **Compliance-Informationen**

Die neuesten elektronischen Compliance- und Umweltschutzinformationen sind auf den Lenovo Websites verfügbar.

Die Compliance-Informationen finden Sie unter: http://www.lenovo.com/compliance Um Umweltschutzinformationen herunterzuladen gehen Sie zu

http://www.lenovo.com/ecodeclaration

## **China RoHS**

产品中有害物质的名称及含量

|              | 有害物质      |           |           |                 |               |                 |
|--------------|-----------|-----------|-----------|-----------------|---------------|-----------------|
| 部件名称         | 铅<br>(Pb) | 汞<br>(Hg) | 镉<br>(Cd) | 六价铬<br>(Cr(VI)) | 多溴联苯<br>(PBB) | 多溴二苯醚<br>(PBDE) |
| 印刷电路板<br>组件* | $\times$  | ∩         |           |                 |               |                 |
| 硬盘           | $\times$  | ◯         | ∩         | ⌒               | ┌             | ⌒               |
| 光驱           | $\times$  | ∩         | ∩         | ⌒               | ⌒             | ◠               |
| 内存           | $\times$  | ⊂         | ∩         | ⌒               | ⌒             | ⌒               |
| 电脑 I/O 附件    | $\times$  | ∩         | ∩         | ∩               | ◠             | ∩               |
| 电源           | $\times$  | ∩         | ∩         | ⌒               | ◯             | ◠               |
| 键盘           | $\times$  | C         | ∩         | ◠               | ⊂             | C               |
| 鼠标           | $\times$  | $\cap$    | ∩         | ⌒               | ⌒             | ⌒               |
| 机箱/附件        | $\times$  | ⌒         | ◠         | ⌒               | ⌒             | ⌒               |
| 电池           | $\times$  |           |           | Ξ               |               |                 |

本表格依据 SJ/T 11364 的规定编制。<br>O: 表示该有害物质在该部件所有均质材料中的含量均在 GB/T 26572 规定的<br>※: 表示该有害物质至少在该部件的某一均质材料中的含量超出 GB/T 26572<br>※: 表示该有害物质至少在该部件的某一均质材料中的含量超出 GB/T 26572<br>注: 表中标记 "×"的部件,皆因全球技术发展水平限制而无法实现有害物质

的替代。

印刷电路板组件\*: 包括印刷电路板及其零部件、电容和连接器

根据型号的不同,可能不会含有以上的所有部件,请以实际购买机型为准

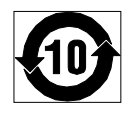

在中华人民共和国境内销售的电子信息产品必须标识此标志, 标志内 的数字代表在正常使用状态下的产品的环保使用期限

### **Taiwan RoHS**

#### 台灣RoHS — 一體機

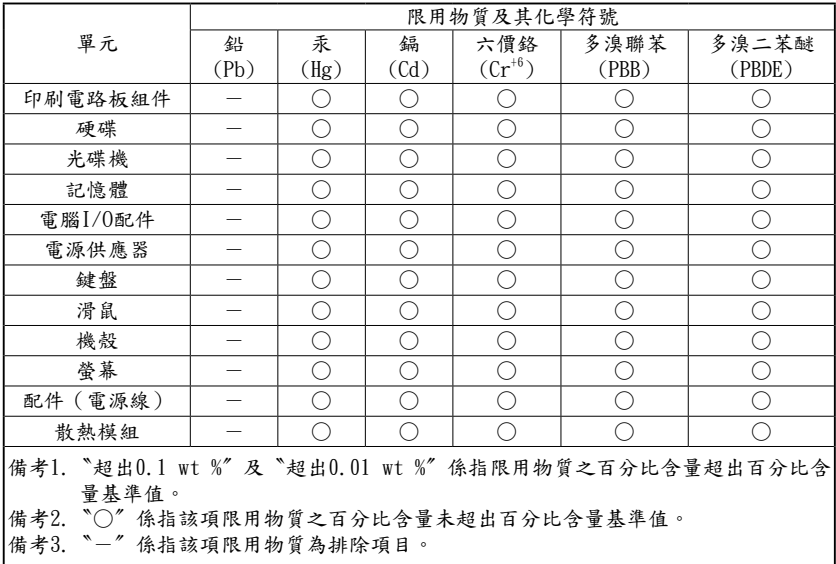

#### 台灣RoHS — 個人電腦

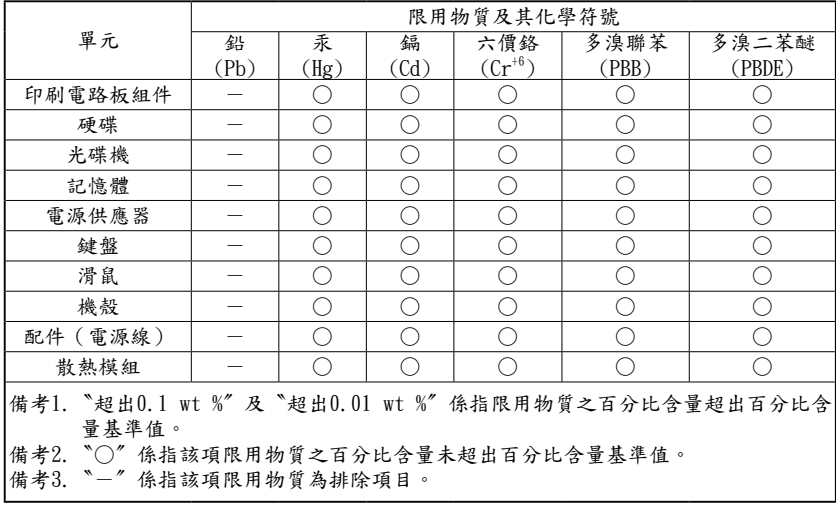

## **Compliance-Erklärung für die Türkei**

The Lenovo product meets the requirements of the Republic of Turkey Directive on the Restriction of the Use of Certain Hazardous Substances in Waste Electrical and Electronic Equipment (WEEE).

#### **Türkiye AEEE Yönetmeliğine Uygunluk Beyanı**

Bu Lenovo ürünü, T.C. Çevre ve Orman Bakanlığı'nın "Atık Elektrik ve Elektronik Eşyalarda Bazı Zararlı Maddelerin Kullanımının Sınırlandırılmasına Dair Yönetmelik (AEEE)" direktiflerine uygundur.

AEEE Yönetmeliğine Uygundur.

## **RoHS-Erklärung Ukraine**

Цим підтверджуємо, що продукція Леново відповідає вимогам нормативних актів України, які обмежують вміст небезпечних речовин.

## **RoHS-Angabe Indien**

RoHS compliant as per E-Waste (Management) Rules.

## **Hinweis zu Elektro- und Elektronikaltgeräten (WEEE)**

Lenovo bittet die Besitzer von IT-Geräten darum, diese Geräte nach ihrer Nutzung ordnungsgemäß der Wiederverwertung zuzuführen. Lenovo bietet Kunden entsprechende Programme zur umweltgerechten Wiederverwertung/Entsorgung ihrer IT-Produkte an. Informationen über diese Angebote stehen auf der Lenovo Internetsite unter: http://www.lenovo.com/lenovo/environment/recycling

### Wichtige WEEE-Informationen

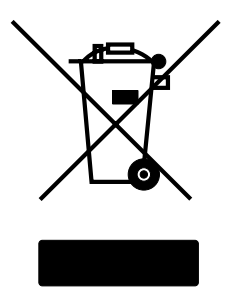

Das WEEE-Zeichen auf Lenovo-Produkten gilt für Länder mit WEEE und E-Müll-Vorschriften (beispielsweise die europäische WEEE-Richtlinie, die Vorschrift zur Beseitigung und zum Umgang mit E-Müll in Indien). Geräte werden nach lokalen Vorschriften für Elektro- und Elektronikgeräte-Abfall (WEEE) gekennzeichnet. Diese Vorschriften regeln den Rahmen für die Rücknahme und das Recycling gebrauchter Geräte, sofern in den einzelnen Geografien anwendbar. Dieses Zeichen gilt für verschiedene Produkte und gibt an, dass ein Produkt nicht mit dem Hausmüll

entsorgt werden darf, sondern einer Sammelstelle zugeführt werden muss, die diese Altgeräte wiederverwendet.

Benutzer von Elektro-Altgeräten mit WEEE-Markierung dürfen nicht mehr benutzte Elektrogeräte nicht mit dem Hausmüll entsorgen, sondern verwenden das entsprechende Sammelsystem, um diese Geräte zurückzugeben, zu recyceln und zurückzugewinnen, um so schädliche Auswirkungen dieser Elektro-Altgeräte auf die Umwelt und die Gesundheit zu minimieren, denn in diesen Geräten sind gefährliche Substanzen vorhanden.

Elektro-Altgeräte (EEE) von Lenovo können Teile oder Komponenten enthalten, die nach dem Ende ihrer Nutzungsdauer als Sondermüll gelten.

Elektro-Altgeräte (EEE) und Elektro- und Elektronikgeräte-Abfall (WEEE) können kostenfrei an der Verkaufsstelle des Gerätes oder bei jedem Händler zurückgegeben werden, der Geräte derselben Art und Funktionsweise wie das Elektro-Altgerät oder der Elektro- und Elektronikgeräte-Abfall verkauft.

Weitere Informationen zu Elektro- und Elektronikgeräte-Abfall (WEEE) finden Sie unter http://www.lenovo.com/recycling

### WEEE-Informationen für Ungarn

Lenovo trägt als Hersteller die Kosten in Verbindung mit der Erfüllung von Lenovos Pflichten gemäß dem ungarischen Gesetz Nr. 197/2014 (VIII.1.), Unterabschnitte (1)-(5) von Abschnitt 12.

### ■ Japanische Recycling-Erklärung

#### Collecting and recycling a disused Lenovo computer or monitor

If you are a company employee and need to dispose of a Lenovo computer or monitor that is the property of the company, you must do so in accordance with the Law for Promotion of Effective Utilization of Resources. Computers and monitors are categorized as industrial waste and should be properly disposed of by an industrial waste disposal contractor certified by a local government. Lenovo Japan provides a PC Collecting and Recycling Services for the collection, reuse, and recycling of disused computers and monitors in accordance with the Law for Promotion of Effective Utilization of Resources. Recycling and disposal information for Japan is available at following URL: http://www3.lenovo.com/jp/ja/services\_warranty/recycle/personal/

Pursuant to the Law for Promotion of Effective Utilization of Resources, the collecting and recycling of home-used computers and monitors by the manufacturer was begun on October 1, 2003. This service is provided free of charge for home-used computers sold after October 1, 2003. Recycling and disposal information for Japan is available at following URL: http://www3.lenovo.com/jp/ja/services\_warranty/recycle/personal/

#### Disposing of a Lenovo computer component

Some Lenovo computer products sold in Japan may have components that contain heavy metals or other environmentally damaging substances. To properly dispose of disused components, such as printed circuit boards or drives, use the methods described above for collecting and recycling a disused computer or monitor.

#### Disposing of disused lithium batteries from Lenovo computers

A coin-cell lithium battery is installed on the system board of your Lenovo computer to provide power to the computer clock while the computer is off or disconnected from the main power source. If you want to replace it with a new one, contact your place of purchase or ask for a repair service provided by Lenovo. If you have replaced it by yourself and want to dispose of the disused lithium battery, insulate it with vinyl tape, contact your place of purchase, and follow their instructions. If you use a Lenovo computer at home and need to dispose of a lithium battery, you must comply with local ordinances and regulations.

### Batterie-Recycling-Informationen für die Europäische Union

EU

Hinweis: Diese Kennzeichnung gilt nur für Länder innerhalb der Europäischen Union (EU).

Batterien oder deren Verpackungen sind entsprechend der EU-Richtlinie 2006/66/EC über Batterien und Akkumulatoren sowie Altakkumulatoren und Altbatterien gekennzeichnet. Die Richtlinie legt den Rahmen für die Rücknahme und Wiederverwertung von Batterien und Akkumulatoren in der Europäischen Union fest. Diese Kennzeichnung wird an verschiedenen Batterien angebracht, um

anzugeben, dass diese Batterien nach dem Ende ihrer Nutzung nicht als normaler Hausmüll behandelt werden dürfen, sondern gemäß dieser Richtlinie zurückgegeben und wiederverwertet werden müssen.

Gemäß der EU-Richtlinie 2006/66/EC müssen nicht mehr benötigte Batterien und Akkumulatoren getrennt gesammelt und der Wiederverwertung zugeführt werden. Dies wird auf einem Etikett angegeben. Auf dem Etikett der Batterie kann sich auch ein chemisches Symbol für das in der Batterie verwendete Metall (Pb für Blei, Hg für Quecksilber und Cd für Cadmium) befinden. Nicht mehr benötigte Batterien und Akkumulatoren dürfen nicht als normaler Hausmüll entsorgt werden, sondern müssen über die eingerichteten Sammelsysteme zurückgegeben und der Wiederverwertung zugeführt werden. Das Mitwirken des Kunden ist wichtig, damit die möglichen Auswirkungen auf die Umwelt und die menschliche Gesundheit durch das Vorhandensein gefährlicher Stoffe in Batterien und Akkumulatoren minimiert werden.

Bevor Elektro- und Elektronikgeräte (Electrical and Electronic Equipment, EEE) den Abfallsammelstellen zugeführt werden, müssen ggf. in den Geräten vorhandene Batterien oder Akkumulatoren von den Endbenutzern entfernt und getrennt gesammelt werden.

#### Entsorgen von nicht mehr benötigten Lithiumbatterien aus Produkten von Lenovo

In Ihrem Lenovo-Produkt ist möglicherweise eine knopfförmige Lithiumbatterie eingebaut. Weitere Informationen über die Batterie finden Sie in der Produktdokumentation. Wenn Sie diese Batterie durch eine neue ersetzen müssen, wenden Sie sich an die zuständige Verkaufsstelle oder an Lenovo (für Serviceleistungen). Wenn Sie eine Lithiumbatterie entsorgen müssen, isolieren Sie sie mit Vinylband, wenden Sie sich an Ihre zuständige Verkaufsstelle oder einen Entsorgungsbetrieb und folgen Sie deren Anweisungen.

#### Entsorgen von nicht mehr benötigten Akkus aus Produkten von Lenovo

In Ihrem Gerät von Lenovo ist möglicherweise ein Lithium-Ionen-Akkupack oder ein Nickel-Metall-Hydrid-Akkupack enthalten. Weitere Informationen über den Akkupack finden Sie in der Produktdokumentation. Wenn Sie einen Akkupack entsorgen müssen, isolieren Sie ihn mit Vinylband, wenden Sie sich an den Lenovo-Vertrieb oder -Service, Ihre zuständige Verkaufsstelle oder einen Entsorgungsbetrieb und folgen Sie deren Anweisungen. Sie können auch die entsprechenden Anweisungen in den Handbüchern Ihres Produkts lesen.

Informationen zur ordnungsgemäßen Sammlung und Verwertung erhalten Sie unter: http://www.lenovo.com/lenovo/environment

### ■ Recycling-Informationen für Brasilien

#### Declarações de Reciclagem no Brasil

#### Descarte de um Produto Lenovo Fora de Uso

Equipamentos elétricos e eletrônicos não devem ser descartados em lixo comum, mas enviados à pontos de coleta, autorizados pelo fabricante do produto para que sejam encaminhados e processados por empresas especializadas no manuseio de resíduos industriais, devidamente certificadas pelos orgãos ambientais, de acordo com a legislação local.

A Lenovo possui um canal específico para auxiliá-lo no descarte desses produtos. Caso você possua um produto Lenovo em situação de descarte, ligue para o nosso SAC ou encaminhe um e-mail para: reciclar@lenovo.com, informando o modelo, número de série e cidade, a fim de enviarmos as instruções para o correto descarte do seu produto Lenovo.

## **Eurasisches Compliance-Zeichen**

Единый знак обращения на рынке стран Таможенного союза

## **Energy-Star-Statement**

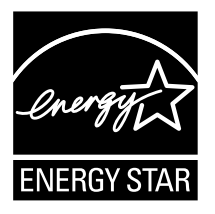

ENERGY STAR ® ist ein gemeinsames Programm der U.S. Environmental Protection Agency und dem U.S. Department of Energy, dessen Ziel es ist, Geld zu sparen und die Umwelt durch energieeffiziente Produkte und Verfahren zu schonen.

Lenovo ist stolz darauf, seinen Kunden ENERGY STAR-konforme Produkte anbieten zu können. Die folgenden Maschinentypen wurden entwickelt und getestet, um den Voraussetzungen des ENERGY STAR-Programms für Computer zum Zeitpunkt der Herstellung zu entsprechen. Weitere Informationen zu den ENERGY STAR-Bewertungen für Lenovo-Geräte finden Sie unter http://www.lenovo.com.

Durch die Verwendung von ENERGY STAR-konformen Produkten und durch die Nutzung der Power-Management-Funktionen Ihres Computers reduzieren Sie den Verbrauch von Elektrizität. Durch das Reduzieren des Stromverbrauchs können Sie möglicherweise Kosten sparen und zu einer sauberen Umwelt und zur Reduktion von Treibhausgasemissionen beitragen.

Weitere Informationen über ENERGY STAR finden Sie unter: http://www.energystar.gov.

Lenovo fordert Sie dazu auf, die effiziente Nutzung von Energie zu einem integralen Bestandteil Ihres Alltags zu machen. Um Sie in diesem Bestreben zu unterstützen, hat Lenovo, falls Ihr Computer für eine bestimmte Zeitdauer nicht benutzt wird, die folgenden voreingestellten Power-Management-Funktionen aktiviert:

ENERGY STAR Power-Management-Funktionen über das Betriebssystem.

#### Microsoft Windows Vista, Windows 7, Windows 8, Windows 8.1 und Windows 10 Stromzufuhr: Abgeglichen

- Bildschirm ausschalten: Nach 10 Minuten
- Den Computer in den Ruhezustand setzen: Nach 25 Minuten
- Erweiterte Energieeinstellungen:
	- Abschalten der Festplatten: Nach 20 Minuten
	- Abschaltung: Nie

Um den Computer von einem Ruhezustand oder System-Standby-Modus zu wecken, drücken Sie eine beliebige Taste auf Ihrer Tastatur. Für weitere Informationen zu diesen Einstellungen beziehen Sie sich auf Ihre Windows-Hilfe und das Support-Informationssystem.

## **Aktivieren des ErP Compliance-Modus**

Sie können den Compliance-Modus für die Energy Related Products Directive (energiebezogene Produktvorschrift, ErP) im Menü Power im Setup Utility-Programm aktivieren. Dieser Modus reduziert den Stromverbrauch, wenn sich Ihr Computer im Standby-Modus befindet oder ausgeschaltet ist.

Um den ErP-Compliance-Modus im Setup Utility-Programm zu aktivieren, gehen Sie wie folgt vor:

- 1. Schalten Sie den Computer ein und drücken Sie wiederholt die Taste F1, bis das Setup Utility-Programm gestartet wird.
- 2. Über das Setup Utility-Hauptmenü wählen Sie Energie → Verbesserter Energiesparmodus und drücken Eingabe.
- 3. Wählen Sie Aktiviert und drücken Sie Eingabe.
- 4. Drücken Sie F10, um Änderungen zu speichern und das Setup Utility-Programm zu verlassen. Drücken Sie Eingabe, wenn Sie zur Bestätigung aufgefordert werden.

#### ANMERKUNG:

Wenn der ErP Compliance-Modus aktiviert ist, können Sie Ihren Computer nur wieder aktivieren, indem Sie den Stromschalter drücken.

Im Betriebssystem Windows 8.8.1 und Windows 10 müssen Sie die Schnellstartfunktion deaktivieren, um die Off-Modus-Anforderungen des ErP-Compliance-Modus zu erfüllen.

Die Schnellstartfunktion deaktivieren Sie wie folgt:

#### Windows 8 und 8.1:

1. Wählen Sie in der Charm Suchen Apps → Systemsteuerung.

#### Windows 10:

- 1. Geben Sie im Suchfeld der Windows-Taskleiste Systemsteuerung ein.
- 2. Wählen Sie in der Systemsteuerung die Option Alle Systemsteuerungselemente  $\rightarrow$  Energieoptionen.
- 3. Wählen Sie im Popup-Dialogfeld Auswählen, was beim Drücken von Netzschaltern geschehen soll.
- 4. Wählen Sie die Option Einstellungen ändern, die momentan nicht verfügbar sind und heben Sie die Markierung bei Schnellstart aktivieren (empfohlen) in der Liste Einstellungen für das Herunterfahren auf.

Zusätzliche Informationen, wie nach EU-Vorschrift 617/2013 und Richtlinie 2009/125/EG zu den Anforderungen des Ecodesigns für Computer und Computer-Server erforderlich, finden Sie hier: www.lenovo.com/ecodeclaration.

## **Hinweis zur Export-Klassifizierung**

Dieses Produkt unterliegt den Export-Verwaltungsvorschriften (EAR) der Vereinigten Staaten und hat die Export Classification Control Number (ECCN) 5A992.c. Es kann in alle Länder re-importiert werden, mit Ausnahme der sanktionierten Länder auf der EAR E1-Länderliste.

# **Impressum**

### **Markenzeichen**

Lenovo, das Lenovo Logo und IdeaCentre sind Marken von Lenovo in den Vereinigten Staaten, in anderen Ländern oder in beiden.

Windows ist eine Marke der Microsoft-Unternehmensgruppe.

Andere Unternehmen, Produkte oder Service-Namen können Markenzeichen oder Dienstleistungsmarken anderer sein.